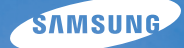

## User Manual **PL70**

Настоящее руководство пользователя содержит подробные инструкции по использованию вашей камеры. Пожалуйста, внимательно прочтите данное руководство.

### Ä *Выберите тему*

Краткий [справочник](#page-7-0)

[Содержание](#page-8-0)

[Основные](#page-10-0) функции

[Расширенные](#page-25-0) функции

Режимы [фотосъемки](#page-34-0)

Просмотр/[редактирование](#page-51-0)

[Приложение](#page-72-0)

[Указатель](#page-92-0)

### **Сведения о безопасности**

Во избежание опасных ситуаций и обеспечения эффективной работы камеры всегда соблюдайте следующие меры предосторожности и советы по использованию.

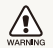

**Предостережение** — ситуации, которые могут привести к травме пользователя камеры или окружающих

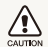

**Предупреждение** — ситуации, которые могут привести к повреждению камеры или другого оборудования

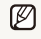

**Примечание** — примечания, советы по использованию или дополнительная информация

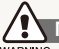

### **Предупреждения по безопасности**

#### WARNING

#### **Не используйте камеру вблизи легко воспламеняющихся или взрывоопасных газов и жидкостей**

Не используйте камеру рядом с нагревательными приборами, горючими или огнеопасными веществами. Не храните и не носите огнеопасные жидкости, газы или взрывоопасные материалы в одном футляре с камерой или ее принадлежностями.

#### **Держите камеру подальше от маленьких детей и домашних животных**

Следите, чтобы камера и все ее принадлежности были вне досягаемости для маленьких детей и животных. Проглоченные мелкие компоненты могут привести к удушению или серьезной травме. Движущиеся части и приспособления могут также представлять физическую опасность.

### **Не повредите зрение объекта съемки**

Не используйте вспышку в непосредственной близости (менее 1 м/3 футов) от людей и животных. Это может вызвать временное или необратимое повреждение зрения объекта съемки.

### **Осторожно обращайтесь с батареями зарядными устройствами, соблюдайте правила их утилизации**

- Используйте только одобренные компанией Samsung батареи и зарядные устройства. Несовместимые батареи и зарядные устройства могут привести к серьезным травмам или повредить камеру.
- Никогда не сжигайте использованные батареи. При утилизации отработанных батарей соблюдайте требования местного законодательства.
- Никогда не помешайте батареи или камеру на нагревательные приборы, такие как микроволновые печи, кухонные плиты и радиаторы. При перегреве батарея может взорваться.

### **Меры предосторожности**

#### ï CAUTION

#### **Аккуратно и разумно обращайтесь с камерой, храните ее надлежащим образом**

• Не допускайте попадания влаги на камеру — жидкости могут вызвать серьезное повреждение. Не прикасайтесь к камере мокрыми руками. При повреждении камеры в результате действия воды гарантия изготовителя может стать недействительной.

- Нельзя подвергать камеру продолжительному воздействию прямых солнечных лучей или высокой температуры. Продолжительное воздействие солнца или экстремальных температур может вызвать временное или необратимое повреждение внутренних компонентов камеры.
- Не используйте и не храните камеру в пыльном, грязном, влажном или плохо проветриваемом месте, чтобы не повредить движущиеся части и внутренние компоненты.
- Если камера не будет использоваться в течение продолжительного времени, необходимо вынуть батареи. Если не вынуть батареи, со временем они могут вытечь или подвергнуться коррозии и серьезно повредить камеру.
- На пляжах и в других подобных местах берегите камеру от попадания песка и пыли.
- Предохраняйте камеру и монитор от ударов, небрежного обращения и чрезмерной вибрации, которые могут вызвать серьезные повреждения.
- Будьте осторожны при подключении кабелей или адаптеров, а также при установке батарей и карт памяти. Приложение чрезмерных усилий к разъемам, неправильное подключение кабелей или неверная установка батарей и карт памяти могут повредить порты, разъемы и принадлежности.
- Не помещайте посторонние предметы внутрь отсеков, гнезд и в точки доступа камеры. На повреждения камеры вследствие неправильного использования гарантия не распространяется.

### **Предохраняйте батареи, зарядные устройства и карты памяти от повреждений**

- Не подвергайте батареи и карты памяти воздействию слишком низких и слишком высоких температур (ниже 0°C/32°F и выше 40°C/104°F). Экстремальные температуры могут снизить зарядную емкость батарей и стать причиной неполадок карт памяти.
- Не допускайте соприкосновения батареи с металлическими предметами, так как это может создать контакт между полюсами батареи и привести к ее временному или необратимому повреждению.
- Предохраняйте карты памяти от контакта с жидкостями, загрязнениями или посторонними веществами. В случае загрязнения протрите карту памяти мягкой тканью перед тем, как вставить ее в камеру.
- Выключайте камеру перед тем, как вставить или вынуть карту памяти.
- Карты памяти нельзя перегибать, ронять, подвергать сильным ударам или давлению.
- Не используйте карты памяти, отформатированные другими камерами или компьютером. Переформатируйте карту памяти своей камерой.
- Никогда не используйте неисправные зарядные устройства, батареи или карты памяти.

### **Пользуйтесь только принадлежностями, одобренными компанией Samsung**

Использование несовместимых принадлежностей может повредить камеру, привести к травме или сделать гарантию недействительной.

### **Предохраняйте объектив камеры**

- Нельзя подвергать объектив воздействию прямых солнечных лучей, поскольку они могут обесцветить датчик изображения или стать причиной неполадок.
- Предохраняйте объектив от отпечатков пальцев и царапин. Очищайте объектив мягкой чистой тканью без ворсинок.

### **Важная информация для пользователей**

### **Доверяйте обслуживание и ремонт камеры только квалифицированным специалистам**

Не позволяйте обслуживать камеру лицам, не имеющим соответствующей квалификации, и не пытайтесь ремонтировать камеру сами. На повреждения, возникшие в результате неквалифицированного вмешательства, гарантия не распространяется.

### **Обеспечение максимального срока службы батареи и зарядного устройства**

- Чрезмерный заряд может сократить срок службы батареи. По окончании зарядки отключите кабель питания от камеры.
- Со временем неиспользуемые батареи разряжаются, поэтому перед использованием их необходимо подзарядить.
- Если зарядное устройство не используется, отключайте его от сети.
- Используйте батареи только по назначению.

#### **Будьте осторожны при использовании камеры атмосфере**

Если камеру внести с холода в теплое и влажное помещение, на чувствительных электронных схемах и карте памяти может образоваться конденсат. В таких случаях перед использованием камеры необходимо подождать как минимум один час, чтобы дать влаге испариться.

#### **Перед использованием поверьте правильность функционирования камеры**

Изготовитель не несет ответственности за утрату файлов или ущерб, возникшие в результате неполадок камеры или ее неправильного использования.

### **©2009 SAMSUNG DIGITAL IMAGING CO., LTD.**

Характеристики камеры или содержание данного руководства могут быть изменены в порядке обновления функций, без предварительного уведомления.

### **Сведения об авторских правах**

- Microsoft Windows и эмблема Windows зарегистрированные торговые знаки Microsoft Corporation.
- HDMI, логотип HDMI и термин HDMI (High Definition Multimedia Interface, мультимедийный интерфейс высокой четкости) – торговые знаки или зарегистрированные торговые знаки компании HDMI Licencing LLC.
- QuickTime® и логотип QuickTime® торговые знаки или зарегистрированные торговые знаки компании Apple Computer, Inc., используемые в соответствии с лицензией.

### Структура руководства пользователя

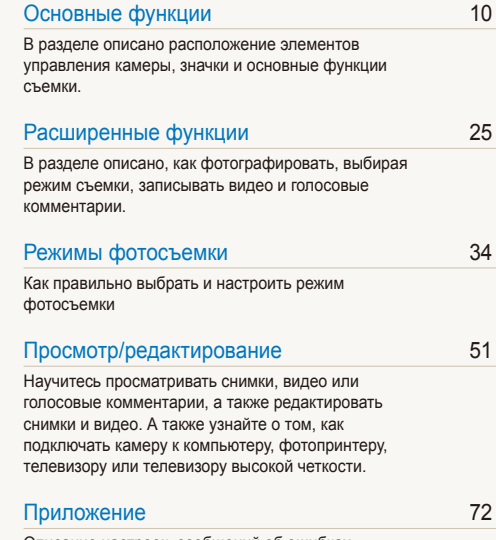

Описание настроек, [сообщений](#page-72-0) об ошибках, технических [характеристик](#page-72-0) и советы по [обслуживанию](#page-72-0).

### Обозначения, используемые в руководстве пользователя

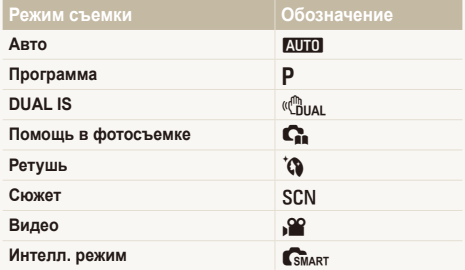

### **Значки режима съемки**

Эти значки показывают, что функция доступна в соответствующих режимах съемки. В режиме SCN (СЮЖЕТ) функции могут поддерживаться не для всех сюжетов.

#### **напр.)**

#### Ручная коррекция экспозиции (экспокоррекция, EV) [ P < Chang AP

В зависимости от яркости внешнего света ваши снимки могут получиться слишком светлыми или темными. В этом случае можно вручную скорректировать экспозицию. уменьшив или увеличив значение EV, чтобы снимки получились лучше.

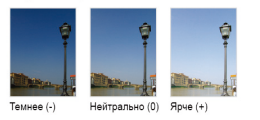

Доступно в режимах программируемой Программа, DUAL IS и видео.

### Значки, используемые в руководстве пользователя

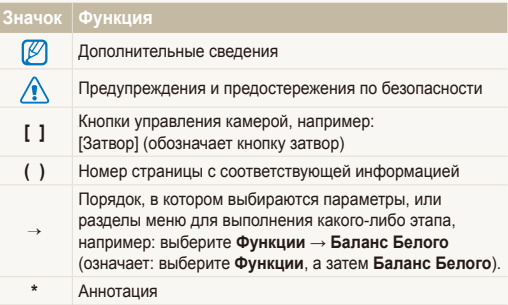

### Сокращения, используемые в руководстве пользователя

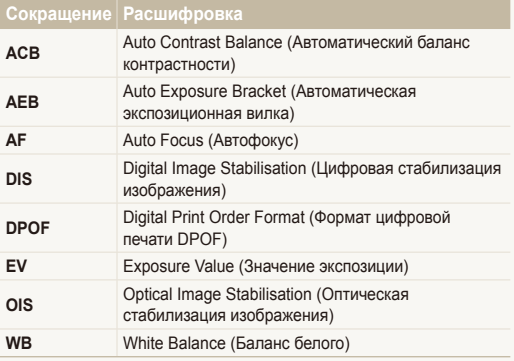

### Выражения, используемые в руководстве пользователя

### **Нажатие кнопки затвор**

- Слегка нажать кнопку [**Затвор**]: слегка нажмите кнопку затвора
- Нажать кнопку [**Затвор**]: нажать кнопку затвора до упора

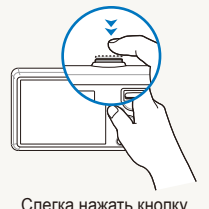

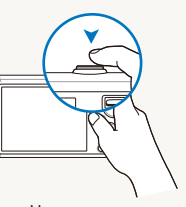

Слегка нажать кнопку [**Затвор**]

Нажать кнопку [**Затвор**]

### **Объект, задний план и композиция**

- **Объект**: основной объект сюжета, например человек, животное или натюрморт
- **Задний план**: предметы находящиеся за объектом (предметы второго плана)
- **Композиция**: сочетание объекта и заднего плана

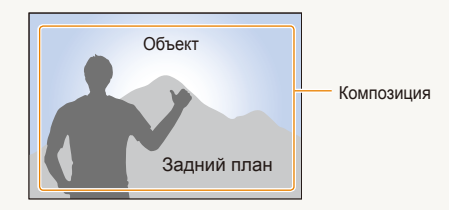

### **Экспозиция (яркость)**

Экспозиция - это количество света, попадающее на матрицу фотоприемника. Изменять экспозицию можно выдержкой, диафрагмой и значением ISO светочувствительности. При изменении экспозиии фотоснимки получаются более светлыми или темными.

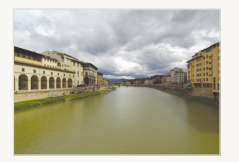

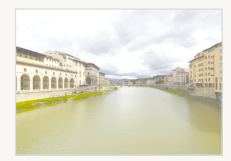

Нормальная экспозиция Передержка (слишком большая яркость)

### <span id="page-7-0"></span>**Краткий справочник**

### **Съемка людей**

- Режим SCN (СЮЖЕТ) > Портрет, Дети  $\triangleright$  27
- Режим  $\circ$   $\triangleright$  29
- Красн гл, Устр.кр.глаз (предотвращение появления или устранение эффекта «красных глаз»)  $\blacktriangleright$  [38](#page-38-0)
- Обнаруж. лица  $\blacktriangleright$  [42](#page-42-0)

#### **Съемка в ночное время или при плохом освещении**

- $\bullet$  Режим SCN (СЮЖЕТ) > Ночь, Рассвет, Фейерверк ▶ 27
- $\bullet$  Параметры вспышки  $\triangleright$  38
- Значение ISO (для корректировки чувствительности к свету)  $\blacktriangleright$  39

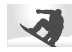

### **Съемка движущихся объектов**

 $\bullet$  Непрерывная, Движение  $\blacktriangleright$  [48](#page-48-0)

### **Съемка текста, насекомых или цветов**

- Режим  $SCN$  (СЮЖЕТ) > Макро, Текст  $\triangleright$  [27](#page-27-0)
- Макро, Автомакр (для макросъемки)  $\blacktriangleright$  40
- Баланс белого (смена цветового баланса снимка)  $\blacktriangleright$  46

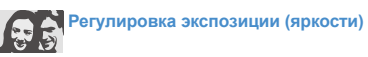

- Значение ISO (для корректировки чувствительности к свету)  $\blacktriangleright$  39
- $\bullet$  EV (регулировка выдержки)  $\blacktriangleright$  45
- АСВ (компенсация экспозиции для съемки против света)  $\blacktriangleright$  45
- Экспозамер  $\blacktriangleright$  46
- АЕВ (съемка трех кадров одного и того же сюжета с различной выдержкой) ▶ 48

## **Применение другого эффекта**

- Стилизация фотографий (применение цветовых тональностей) ▶ 49
- Регулировка изображения (насыщенности, яркости и контрастности)  $\blacktriangleright$  50

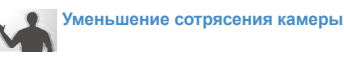

- Оптическая стабилизация изображения (OIS)  $\blacktriangleright$  21
- Режим  $\binom{n}{2}$ им  $\blacktriangleright$  30
- Просмотр файлов по категориям в Менедж. альбома  $\blacktriangleright$  [53](#page-53-0)
- Удаление всех файлов с карты памяти  $\blacktriangleright$  54
- Просмотр фотографий в виде слайд-шоу  $\blacktriangleright$  56
- Просмотр файлов на ТВ или ТВ высокой четкости  $\triangleright$  63
- Подключение камеры к компьютеру  $\triangleright$  65
- Регулировка качества и громкости звука  $\blacktriangleright$  74
- Регулировка яркости дисплея  $\triangleright$  74
- Смена языка дисплея  $\blacktriangleright$  74
- Установка даты и времени > 75
- Форматирование карты памяти  $\triangleright$  75
- Устранение неполадок  $\triangleright$  84

### <span id="page-8-0"></span>**Содержание**

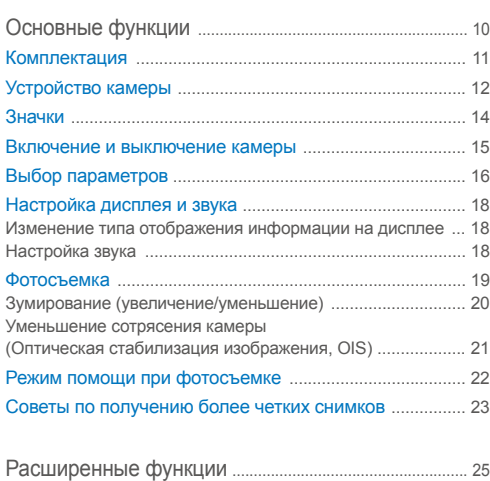

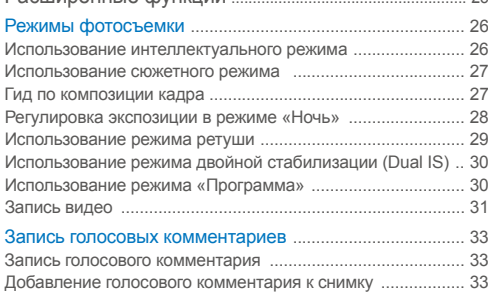

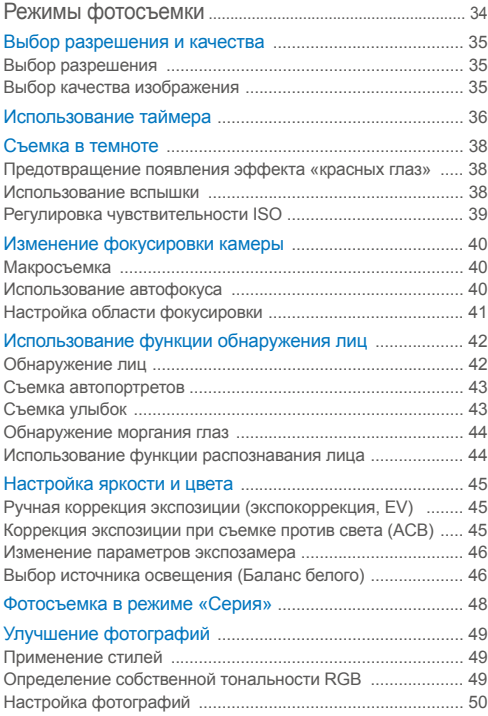

### Содержание

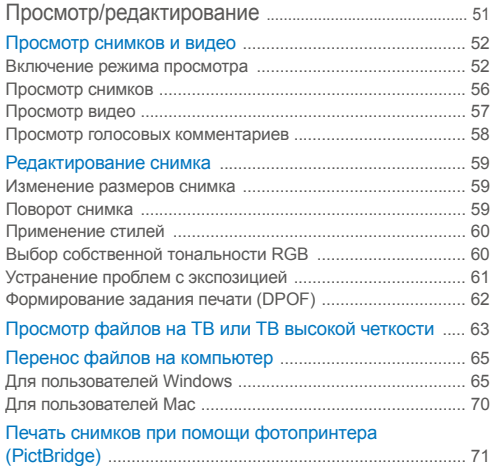

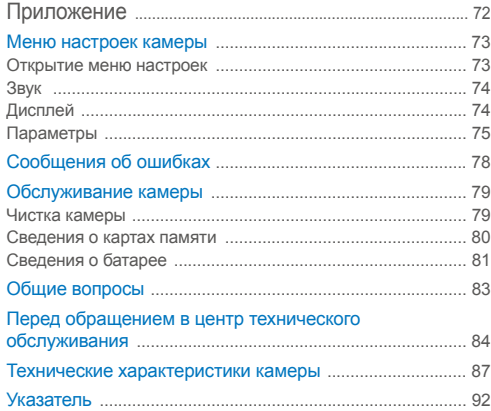

## <span id="page-10-0"></span>Основные функции

В разделе описано расположение элементов управления камеры, значки и основные функции съемки.

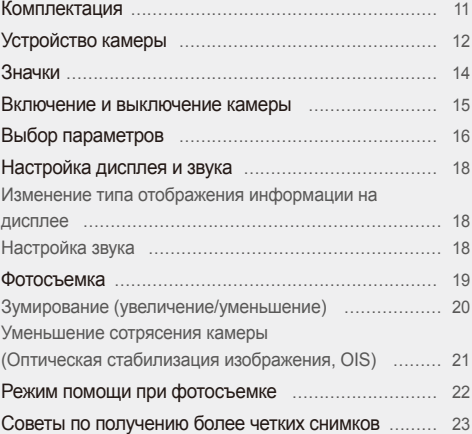

### <span id="page-11-0"></span>**Комплектация**

При распаковке камеры убедитесь в наличии следующих элементов.

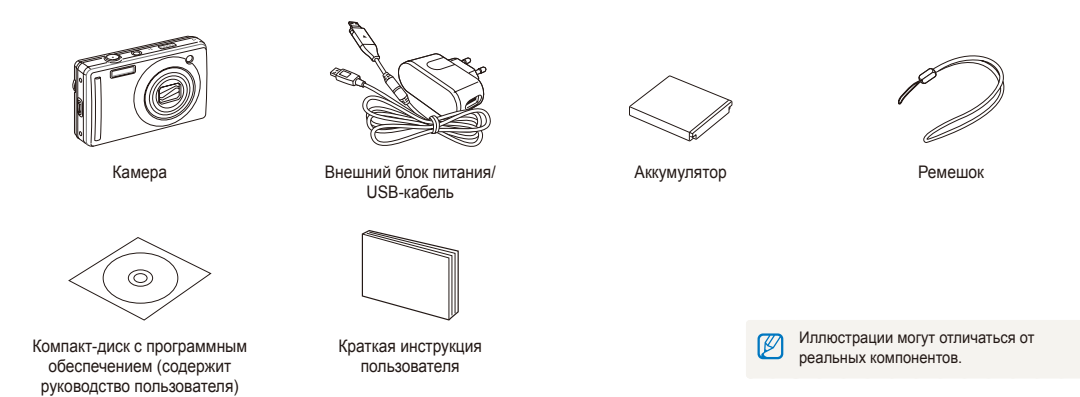

### **Дополнительные принадлежности**

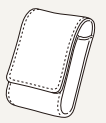

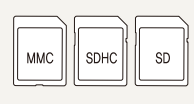

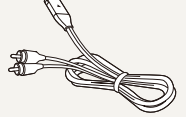

**Включены в комплект камеры**

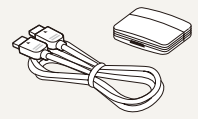

Чехол для камеры Карты памяти Аудио/видео кабель Кабель HDMI/Адаптер HDMI

### <span id="page-12-0"></span>**Устройство камеры**

Перед началом использования камеры ознакомьтесь с элементами камеры и их функциями.

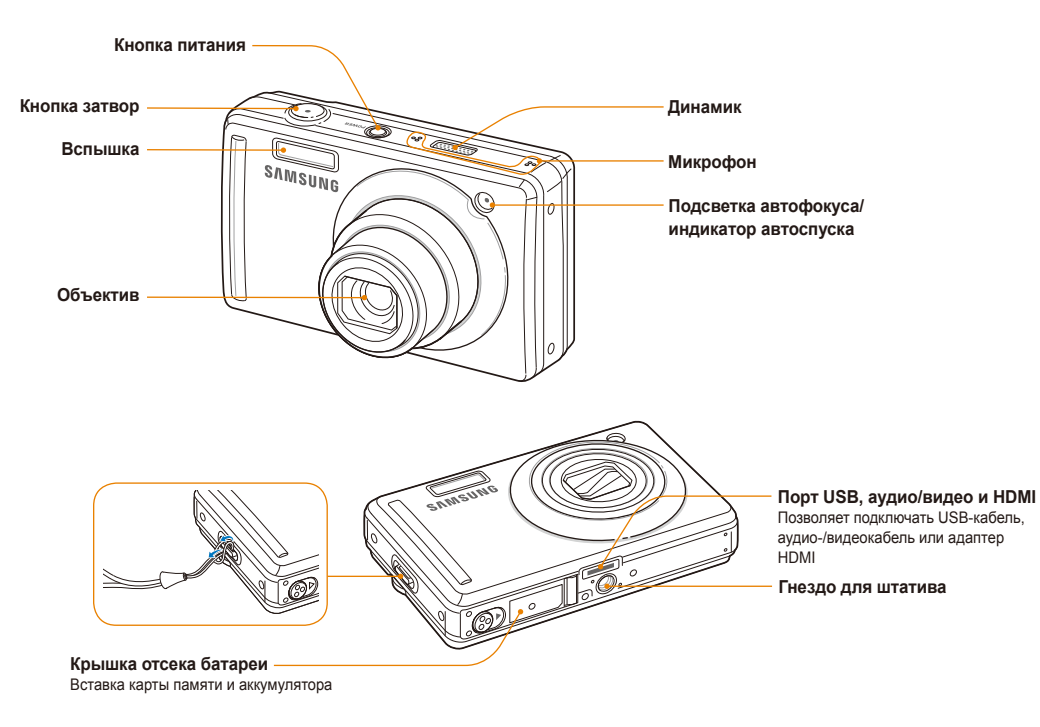

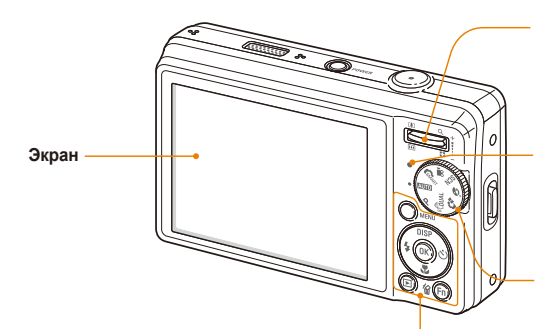

#### **MENU** Доступ к параметрам и меню. MENU В режиме съемки При настройке **DISP** Выбор режима экрана Перемещение вверх М Выбор режима Перемещение вниз **Навигация** F Выбор режима вспышки Перемещение влево  $\ddot{\circ}$ ) Выбор режима Перемещение автоспуска вправо  $\circledR$ **ОК Подтверждение выбора параметра или меню.**  $\textcircled{\scriptsize{\textsf{m}}}$ **Просмотр** Переход в режим просмотра. **Функция** ● Доступ <sup>к</sup> параметрам <sup>в</sup> режиме съемки.  $\mathscr{C}(\mathbf{F}_n)$ ● Удаление файлов в режиме просмотра.

#### **Увеличения или уменьшения зума**

- Увеличение или уменьшение в режиме съемки.
- Увеличение фрагментов снимков или просмотр миниатюр фотографий в режиме просмотра.
- Регулировка громкости в режиме просмотра.

#### **Индикатор состояния**

- **Мигает**: при сохранении снимка или видеоклипа, при переносе файлов в компьютер, при печати на принтере или при съемке, если объект не в фокусе
- **Горящий**: при подключении к компьютеру или при нахождении в фокусе

#### **Диск выбора режима**

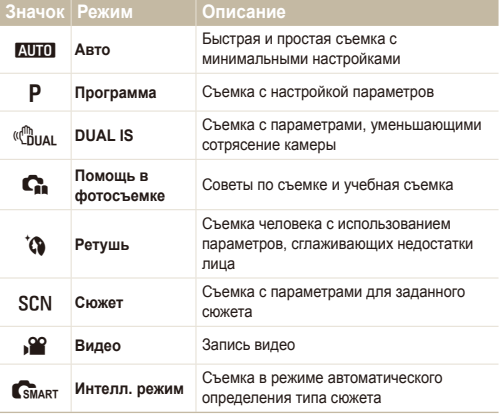

### <span id="page-14-0"></span>**Значки**

В зависимости от выбранного режима или установленных параметров отображаются разные значки.

**A. Информация**

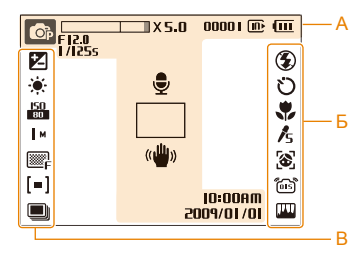

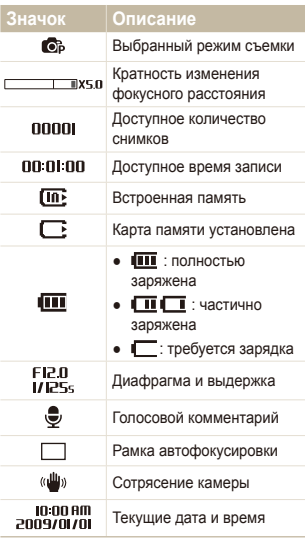

### **Б. Значки справа**

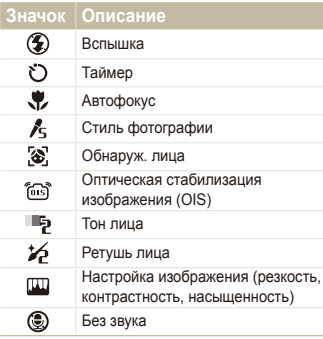

### **В. Значки слева**

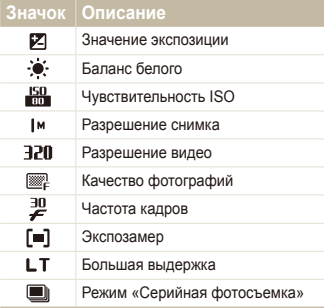

### <span id="page-15-0"></span>**Включение и выключение камеры**

В разделе описано, как включить камеру.

Нажмите кнопку [**POWER**] (ПИТАНИЕ) для включения или выключения камеры.

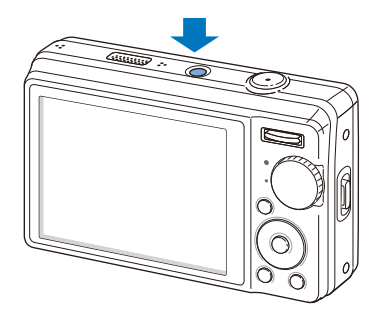

 **Включение камеры в режиме просмотра** 

Нажмите кнопку [P]. Камера переходит в режим просмотра сразу после включения.

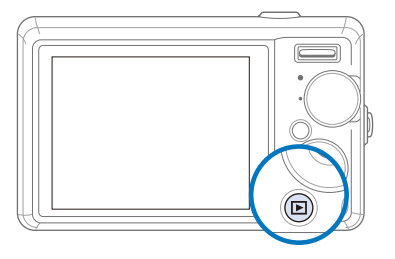

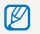

Нажмите и удерживайте кнопку [[►] для отключения всех звуков камеры.

### <span id="page-16-0"></span>**Выбор параметров**

Можно настроить параметры с помощью кнопки [MENU] и клавиш навигации ([DISP], [ $\blacktriangledown$ ], [ $\blacktriangleleft$ ], [ $\lozenge$ ]).

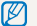

Некоторые параметры съемки можно настроить с помощью кнопки [Fn].

- В режиме съемки нажмите кнопку [MENU].
- *2* Используйте кнопки навигации для прокрутки <sup>к</sup> нужному параметру или меню.
	- Для перемещения влево или вправо нажимайте кнопку  $\left[\frac{f}{2}\right]$ или  $\left[\binom{s}{r}\right]$ .
	- Для перемещения вверх или вниз нажимайте кнопку  $[DISP]$  или  $[N2]$ .

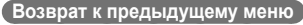

Нажмите кнопку [MENU] для возврата к предыдущему меню.

ſØ Для возврата в режим съемки нажмите кнопку [**Затвор**].

### **Например, выберите баланс белого в режиме P**

*1* Установите диск выбора режима <sup>в</sup> положение <sup>p</sup>.

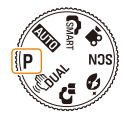

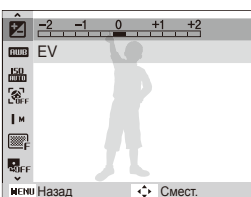

**3 Нажмите кнопку [OK] для подтверждения выбора** параметра или меню.

### 2 Нажмите кнопку [MENU].

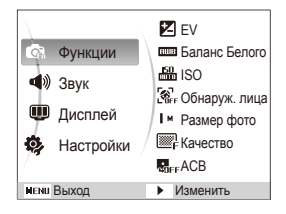

- **3 Нажмите кнопку [DISP] или [W] для прокрутки к** меню **Функции**, затем нажмите кнопку [t] или  $[OK]$ .
- 4 Нажмите кнопку [DISP] или [W] для прокрутки к параметру **Баланс Белого**, затем нажмите кнопку  $\lceil (5) \rceil$ или  $\lceil 0K \rceil$ .

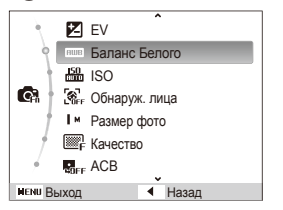

 $5$  Нажмите кнопку [ $\bigstar$ ] или [ $\bigstar$ )] для прокрутки к параметру баланса белого.

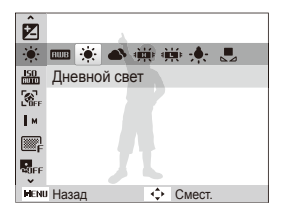

 $6$  Нажмите кнопку [OK].

### <span id="page-18-0"></span>**Настройка дисплея и звука**

В разделе описано, как настроить основные параметры дисплея по своему выбору.

### Изменение типа отображения информации на дисплее

Выбор стиля дисплея в режиме съемки или просмотра.

Нажмите кнопку [DISP] несколько раз, чтобы изменить тип дисплея.

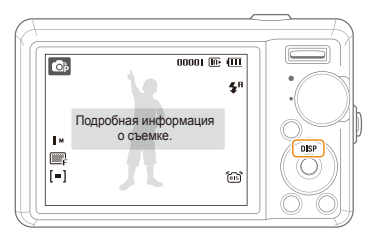

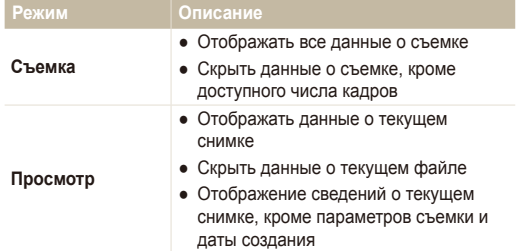

### Настройка звука

Настройка звукового сигнала, подаваемого камерой во время работы.

- *1* <sup>В</sup> режиме съемки или просмотра нажмите кнопку [MENU].
- *2* Выберите **Звук Зв сигн** параметр звука.

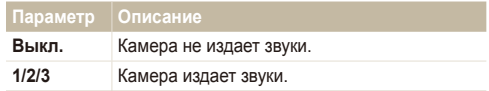

*3* Для возврата <sup>к</sup> предыдущему режиму нажмите кнопку [MENU].

### <span id="page-19-0"></span>**Фотосъемка**

В разделе описаны основные действия по быстрой фотосъемке в режиме Авто.

*1* Установите диск выбора режима <sup>в</sup> положение AUTO.

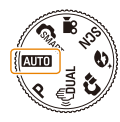

*2* Настройте расположение объекта <sup>в</sup> кадре.

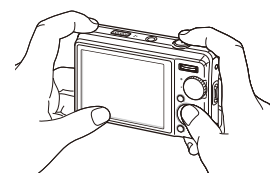

- *3* Для фокусировки слегка нажмите кнопку [**Затвор**].
	- Зеленая рамка означает, что объект находится в фокусе.

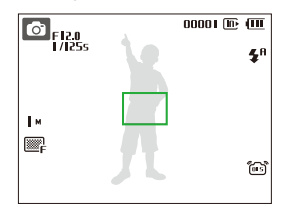

*4* Нажмите кнопку [**Затвор**], чтобы сделать снимок.

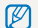

Советы о том, как получить более четкие снимки, см. на стр. [23.](#page-23-1)

### <span id="page-20-0"></span>Зумирование (увеличение/уменьшение)

Снимать крупным планом объекты можно с помощью зума (изменения фокусного расстояния объектива). Используя оба типа зума, можно увеличивать изображение объекта в кадре до 25 раз. Нажмите кнопку [**Zoom**].

Нажмите кнопку зума вверх, чтобы увеличить изображение объекта в кадре. Нажмите на кнопку зума вниз, чтобы уменьшить изображение объекта в кадре.

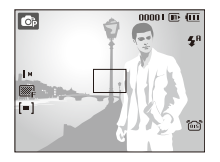

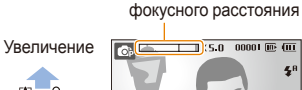

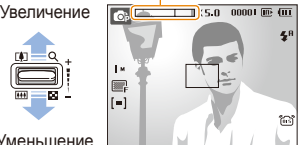

Кратность изменения

网

Кратность зума, используемого при видеосъемке, отличается от кратности зума, используемого при фотосъемке.

### **Цифровой зум**

Если индикатор зума находится в цифровом диапазоне, камера использует цифровой зум. При использовании цифрового зума качество изображения может снизиться.

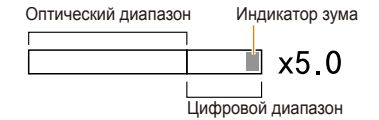

- Цифровой зум недоступен в режимах  $\mathbb{C}_{\text{max}}$ ,  $\mathbb{C}_{\text{max}}$ ,  $\mathbb{C}_{\text{max}}$ ,  $\mathbb{C}_{\text{max}}$ ſØ (СЮЖЕТ) (для некоторых сюжетов) и v, а также **Обнаруж. лица**.
	- При использовании цифрового зума на сохранение снимка может потребоваться больше времени.

### <span id="page-21-1"></span><span id="page-21-0"></span>Уменьшение сотрясения камеры (Оптическая стабилизация изображения,

 $O(S)$  and  $P$  or  $scn \geqslant$ 

Оптическое уменьшение сотрясения камеры в режиме фотосъемки.

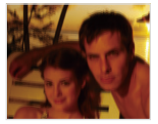

Без стабилизации Со стабилизацией

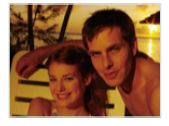

- В режиме съемки нажмите кнопку [MENU].
- *2* Выберите **Функции OIS** опционная функция (можно включить или выключить).

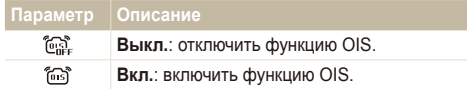

- Оптическая стабилизация изображения (OIS) может работать со сбоями в следующих случаях:
	- если камера перемещается, чтобы снять движущийся объект;
	- если используется цифровой зум;
	- если работа камеры сопровождается сильной тряской;
	- при выборе длительной выдержки (например, при выборе параметра **Ночь** в режиме SCN (СЮЖЕТ));
	- при низком уровне заряда аккумулятора;
	- при съемке крупным планом.
	- При использовании функции OIS со штативом снимки могут оказаться размытыми из-за вибрации датчика OIS. Поэтому при использовании штатива следует отключить функцию OIS.
	- При сотрясении камеры изображение будет размытым. В этом случае необходимо выключить и снова включить камеру, чтобы корректно использовать функцию оптической стабилизации изображения (OIS).

### <span id="page-22-0"></span>**Режим помощи при фотосъемке**

В этом режиме отображаются советы по съемке. Изучите их, чтобы создавать снимки и видео более высокого качества.

Установите диск выбора режима на  $\Gamma$ .

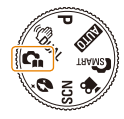

*2* Выберите меню из списка.

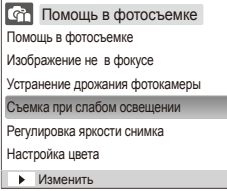

*3* Выберите вложенное меню.

- *4* Просмотр раздела.
	- Нажмите кнопку [DISP] или  $\left[\frac{w}{w}\right]$  для отображения предыдущего или следующего экрана.

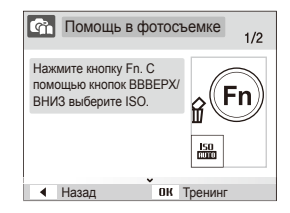

- *5* Нажмите кнопку [OK] для пробной съемки.
	- Нажмите кнопку [DISP] для возврата к списку.
	- Нажмите кнопку  $\left[\frac{d}{2}\right]$  для возврата в предыдущее меню.
	- При пробной съемке нельзя устанавливать параметры съемки и пользоваться меню.

ſØ

### <span id="page-23-1"></span><span id="page-23-0"></span>Советы по получению более четких снимков

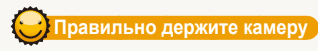

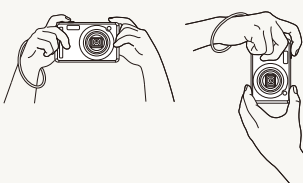

Убедитесь, что объектив ничем не закрыт.

### **Уменьшение сотрясения камеры**

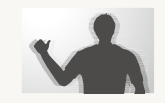

- Для оптического снижения сотрясения камеры установите параметр оптической стабилизации изображения. (стр. [21\)](#page-21-0)
- Для оптической и цифровой стабилизации камеры выберите режим  $\mathbb{C}^m_{\text{HIAI}}$ . (стр. [30](#page-30-0))

### **Слегка нажмите кнопку затвора**

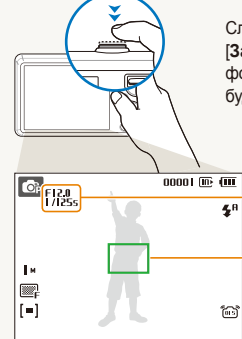

Слегка нажмите кнопку [**Затвор**] и отрегулируйте фокусировку. Фокус и экспозиция будут настроены автоматически.

> Значение диафрагмы и выдержка будут установлены автоматически.

### **Рамка фокусировки**

- Если рамка зеленого цвета, нажмите кнопку [**Затвор**] для получения снимка.
- Если рамка красного цвета. сместите кадр и еще раз слегка нажмите кнопку [**Затвор**].

### **Если отображается этот значок**

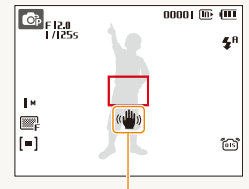

Сотрясение камеры

При съемке в темноте не следует устанавливать режим вспышки **Медл син** или **Выкл**. В этих режимах диафрагма открыта дольше, и может оказаться затруднительным держать камеру неподвижно во время съемки.

- Используйте штатив или установите режим вспышки **Заполн**. (стр. [38](#page-38-0))
- Задайте параметры чувствительности ISO. (стр. [39](#page-39-0))

### **Предупреждение о выходе объекта съемки из зоны фокуса**

Затруднения при фокусировке могут возникнуть в следующих случаях:

- недостаточна контрастность между объектом и задним планом (если цвет одежды объекта съемки сливается с фоном);
- источник света за объектом слишком яркий;
- объект очень яркий (светится);
- объект содержит предметы с горизонтальным рисунком, например жалюзи;
- объект находится не в центре кадра.

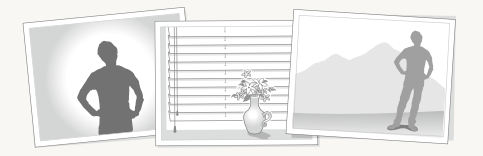

### **Используйте блокировку фокуса**

Для фокусировки слегка нажмите кнопку [**Затвор**]. Когда объект находится в фокусе, можно переместить кадр для изменения композиции. Чтобы сделать снимок, нажмите кнопку [**Затвор**].

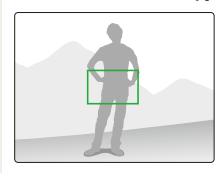

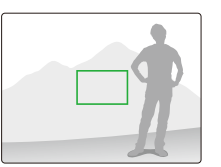

● При съемке в условиях плохого освещения

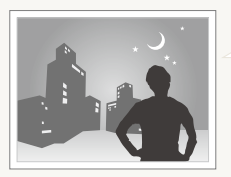

Включите вспышку. (стр. [38](#page-38-0))

• Если объекты быстро движутся

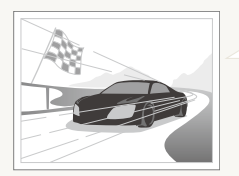

Используйте функцию непрерывной съемки или съемки движущихся объектов. (стр. [48\)](#page-48-0)

## <span id="page-25-0"></span>Расширенные функции

В разделе описано, как фотографировать, выбирая режим съемки, записывать видео и голосовые комментарии.

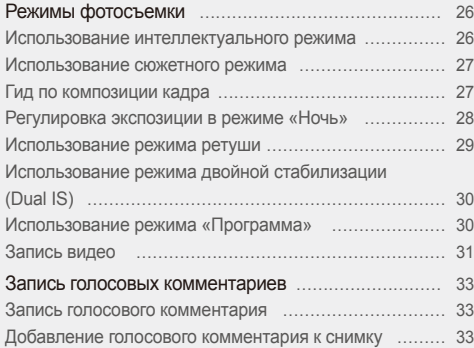

### <span id="page-26-0"></span>**Режимы фотосъемки**

Фотосъемка и видеозапись с выбором наиболее оптимального режима для имеющихся условий.

### Использование интеллектуального режима

В этом режиме камера автоматически выбирает соответствующие настройки на основе определения типа сюжета. Он будет полезен тем, кто мало знаком с настройками камеры для различных сюжетов.

- *1* Установите диск выбора режима в положение SMART -
- *2* Настройте расположение объекта <sup>в</sup> кадре.
	- Камера автоматически выберет сюжет. В левом верхнем углу дисплея отобразится значок соответствующего режима.

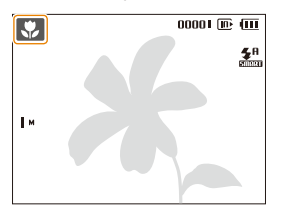

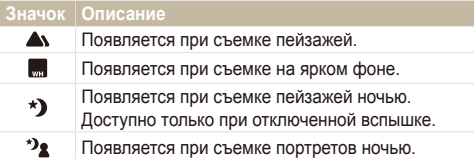

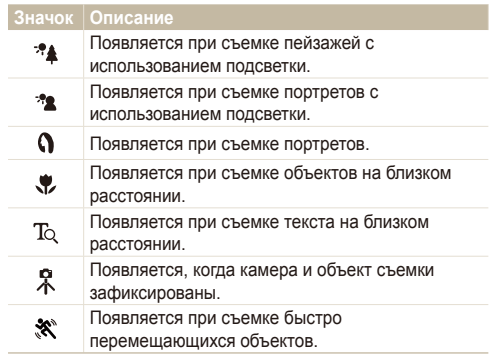

- *3* Для фокусировки слегка нажмите кнопку [**Затвор**].
- *4* Чтобы сделать снимок, нажмите кнопку [**Затвор**].
- Если камере не удалось правильно определить сюжетный ſØ режим, не изменится и будут использованы настройки по умолчанию.
	- Даже при успешном обнаружении лица камера может не включить режим съемки портрета из-за неудачного расположения объекта съемки или освещения.
	- При неблагоприятных условиях, например при сотрясении камеры, при неподходящем освещении или расстоянии до объекта, камера может не выбрать правильный сюжетный режим.
	- Даже при использовании штатива режим  $\Omega$  может быть не распознан при движении объекта съемки.

### <span id="page-27-1"></span><span id="page-27-0"></span>Использование сюжетного режима

Съемка с параметрами для заданного сюжета.

- Установите диск выбора режима в положение SCN (СЮЖЕТЫ).
- *2* Выберите сюжет.

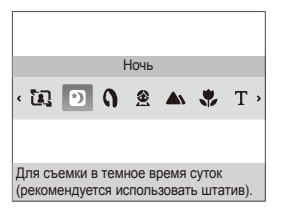

- Чтобы изменить сюжет, нажмите кнопку [MENU] и выберите пункт **Сюжет** сюжет.
- Сведения о режиме управления кадром см. в разделе «Гид по [композиции](#page-27-0) кадра».
- Сведения о режиме «Ночь» см. в разделе «[Регулировка](#page-28-1) экспозиции в режиме «Ночь»» на стр[. 28.](#page-28-1)
- *3* Скомпонуйте кадр <sup>и</sup> слегка нажмите кнопку [**Затвор**] для фокусировки.
- *4* Чтобы сделать снимок, нажмите кнопку [**Затвор**].

### Гид по композиции кадра

Если вы хотите, чтобы вас снял другой человек, вы можете заранее скомпоновать кадр с помощью гида по композиции и сделать макет будущего снимка. Гид по композиции облегчит другому человеку сделать ваш снимок так, как вы его задумали и ему достаточно просто совместить изображение на макете кадра с вашим изображением на дисплее.

- Установите диск выбора режима в положение SCN (СЮЖЕТЫ).
- *2* Выберите **Управление кадром**.
- *3* Выберите расположение объекта <sup>в</sup> кадре <sup>и</sup> нажмите кнопку [**Затвор**].
	- Справа и слева от кадра появятся прозрачные направляющие.

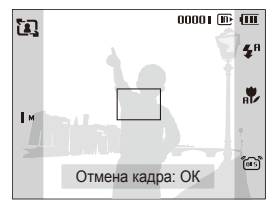

- <span id="page-28-1"></span><span id="page-28-0"></span>*4* Попросите другого человека сделать снимок.
	- Этот человек должен просто совместить ваше изображение с изображением человека на макете кадра и нажать кнопку [**Затвор**].
- *5* Чтобы отключить направляющие, нажмите кнопку  $[OK]$ .

### Регулировка экспозиции в режиме «Ночь»

В режиме «Ночь» можно объединять на фотографии короткие световые вспышки в полосы путем увеличения выдержки. Установите большую выдержку, чтобы увеличить время до закрытия затвора. Чтобы не передержать, увеличьте значение диафрагмы.

- Установите диск выбора режима в положение SCN (СЮЖЕТЫ).
- *2* Выберите **Ночь**.
- $\beta$  Нажмите кнопку [MENU].
- *4* Выберите **Функции Длит. Выдержка**.

*5* Выберите значение диафрагмы или выдержки.

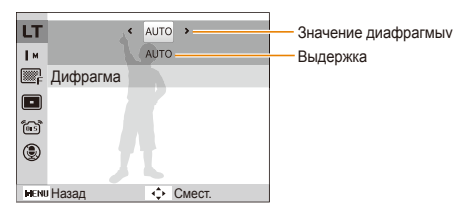

- *6* Выберите параметр.
	- При выборе **АUТО** значение диафрагмы и выдержки устанавливается автоматически.
- *7* Настройте расположение объекта <sup>в</sup> кадре <sup>и</sup> слегка нажмите кнопку [**Затвор**] для фокусировки.
- *8* Чтобы сделать снимок, нажмите кнопку [**Затвор**].
- ſØ Чтобы избежать размытости изображения, используйте штатив.

### <span id="page-29-1"></span><span id="page-29-0"></span>Использование режима ретуши

Режим ретуши позволяет фотографировать людей с использованием параметров, сглаживающих недостатки лица.

- $1$  Установите диск выбора режима в положение  $\mathbf{\hat{A}}$ .
- *2* Чтобы цвет лица на портрете получился светлее (только лицо), нажмите кнопку [MENU].
- $\beta$  Выберите Функции → Тон лица → параметр.
	- Чтобы сделать цвет лица на портрете еще более светлым, выберите большее значение параметра.

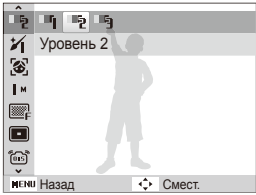

- *4* Чтобы скрыть недостатки лица, нажмите кнопку [MENU].
- *5* Выберите **Функции Ретушь лица** параметр.
	- Чтобы скрыть большее число недостатков, выберите большее значение параметра.

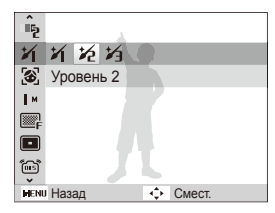

- *6* Настройте расположение объекта <sup>в</sup> кадре <sup>и</sup> слегка нажмите кнопку [**Затвор**] для фокусировки.
- *7* Чтобы сделать снимок, нажмите кнопку [**Затвор**].
- ſØ Фокусное расстояние будет установлено в значение **Автомакр**.

### <span id="page-30-1"></span><span id="page-30-0"></span>Использование режима двойной стабилизации (Dual IS)

Уменьшение сотрясения камеры и предотвращение получения размытых фотографий при помощи функций оптической и цифровой стабилизации изображения.

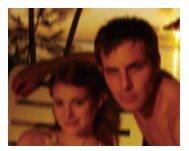

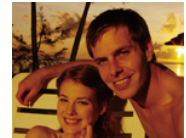

До коррекции После коррекции

- *1* Установите диск выбора режима <sup>в</sup> положение  $\mathbb{C}^{\mathbb{C}}$ niai.
- *2* Настройте расположение объекта <sup>в</sup> кадре <sup>и</sup> слегка нажмите кнопку [**Затвор**] для фокусировки.
- *3* Чтобы сделать снимок, нажмите кнопку [**Затвор**].
- В этом режиме цифровой зум не работает. ſØ
	- Оптическая коррекция снимка выполняется только в том случае, если снимок сделан при источнике света, который ярче флуоресцентного.
	- Если объект съемки быстро движется, снимок может получиться размытым.
	- Для уменьшения сотрясения камеры в разных режимах съемки установите параметр оптической стабилизации изображения (OIS). (стр. [21\)](#page-21-0)

### Использование режима «Программа»

В режиме «Программа» задайте различные параметры (кроме выдержки и значения диафрагмы).

- *1* Установите диск выбора режима <sup>в</sup> положение <sup>p</sup>.
- *2* Задайте параметры. (Список параметров см. <sup>в</sup> разделе «Режимы [фотосъемки](#page-34-1)».)
- *3* Настройте расположение объекта <sup>в</sup> кадре <sup>и</sup> слегка нажмите кнопку [**Затвор**] для фокусировки.
- *4* Чтобы сделать снимок, нажмите кнопку [**Затвор**].

### <span id="page-31-0"></span>Запись видео

Камера позволяет записывать видеоклипы с высокой четкостью продолжительностью до 20 минут. Записанные видеоролики будут сохранены в файле формата H.264 (MPEG4.AVC).

- H.264 (MPEG4 часть10/AVC) это видеоформат с высокой M степенью сжатия, установленный международными стандартизирующими организациями ИСО/МЭК и Международным союзом электросвязи (сектор телекоммуникаций).
	- Некоторые карты памяти не поддерживают запись высокой четкости. В таком случае необходимо выбрать более низкое разрешение. (стр. [35\)](#page-35-1)
	- При записи в режиме оптической стабилизации изображения (66) может быть записан звук работы камеры.
- **Установите диск выбора режима в положение**  $\Omega$ **.**
- 2 Нажмите кнопку [MENU].
- *3* Выберите **Функции Частота кадров** частота кадров (количество кадров в секунду).
	- По мере увеличения числа кадров действие выглядит естественнее, однако размер файла при этом увеличивается.
		- Параметр **60кадр/с** доступен только при разрешении видео 320 x 240.
- Нажмите кнопку [MENU].
- *5* Выберите **Функции Звукозап** параметр звука.

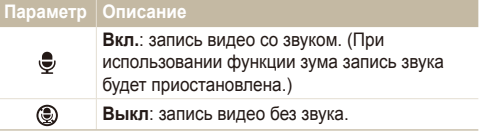

- *6* Задайте прочие необходимые параметры. (Список параметров см. в разделе «[Режимы](#page-34-1) [фотосъемки](#page-34-1)».)
- *7* Чтобы начать запись, нажмите кнопку [**Затвор**].
- *8* Для остановки записи нажмите кнопку [**Затвор**] еще раз.

### **Приостановка записи**

Камера позволяет сделать паузу во время записи видео. При помощи этой функции можно объединить несколько сюжетов в одном видеоклипе.

Нажмите кнопку [OK] для приостановки записи. Для возобновления записи нажмите ее еще раз.

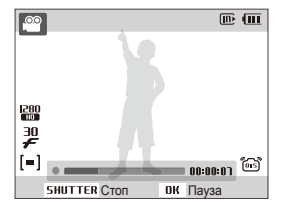

### <span id="page-33-0"></span> $3$ апись голосовых комментариев папа развисия SCN

В разделе описано, как записать голосовой комментарий, который можно прослушать в любое время. Камера позволяет записать короткий комментарий к фотографии, описывающий условия съемки.

Наилучшее качество звука достигается при выполнении записи на расстоянии 40 см от камеры.

### Запись голосового комментария

- В режиме съемки нажмите кнопку [MENU].
- *2* Выберите **Функции Звукозап Запись**.
- *3* Для записи нажмите кнопку [**Затвор**].

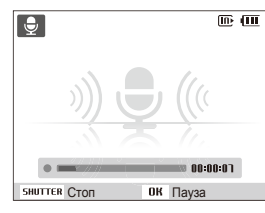

- Нажмите кнопку [OK] для приостановки и возобновления записи.
- Можно записывать голосовые комментарии общей продолжительностью до 10 часов.
- *4* Для остановки записи нажмите кнопку [**Затвор**].
	- Для записи нового голосового сообщения нажмите кнопку [**Затвор**] еще раз.
- *5* Для переключения <sup>в</sup> режим съемки нажмите кнопку [MENU].

### Добавление голосового комментария к снимку

- В режиме съемки нажмите кнопку [MENU].
- *2* Выберите **Функции Звукозап Коммент**.
- *3* Настройте расположение объекта <sup>в</sup> кадре <sup>и</sup> сделайте снимок.
	- Запись голосового комментария начнется сразу же после выполнения снимка.
- *4* Запишите короткий голосовой комментарий (максимум 10 секунд).
	- Для прекращения записи голосового комментария нажмите кнопку [**Затвор**].

# <span id="page-34-1"></span><span id="page-34-0"></span>Режимы фотосъемки

Как правильно выбрать и настроить режим фотосъемки

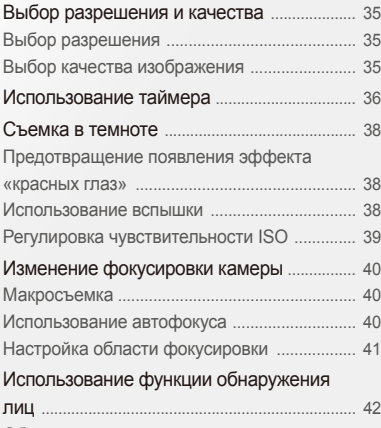

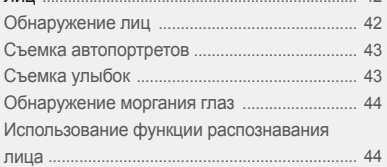

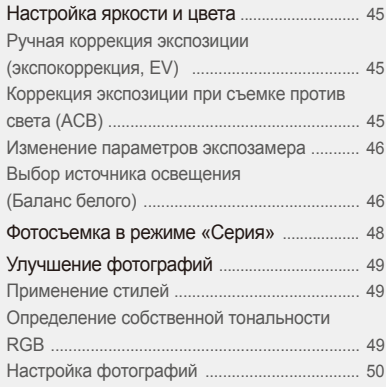

### <span id="page-35-1"></span><span id="page-35-0"></span>**Выбор разрешения и качества**

В разделе описано, как менять параметры разрешения и качества изображения.

### **Выбор разрешения и декар Р** «Видь Т. ФА SCN » ST CSMART

При увеличении разрешения фотография или видеозапись содержит большее число пикселов, поэтому ее можно распечатать на бумаге большего размера или воспроизвести на экране с более широким форматом. При использовании высокого разрешения также увеличивается размер файла.

### **Во время съемки фотографии:**

- В режиме съемки нажмите кнопку [MENU].
- *2* Выберите **Функции Размер фото** параметр.

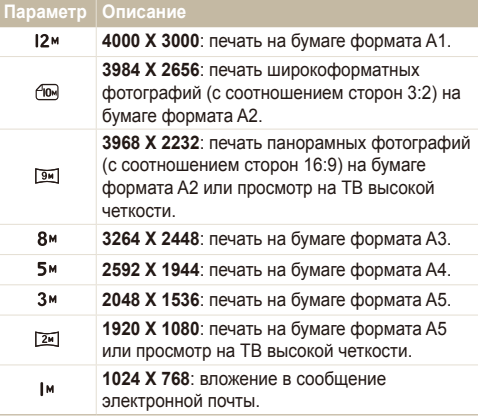

#### **Во время записи видео:**

- $1$  В режиме  $\Omega$  нажмите кнопку [MENU].
- *2* Выберите **Функции Размер ролика** параметр.

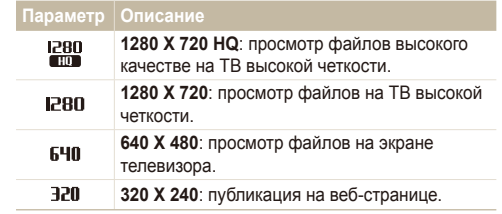

### **Выбор качества изображения илла р «Виль КФ SCN**

Снимаемые фотографии сжимаются и сохраняются в формате JPEG. Чем выше качество изображения, тем больше размер файла.

- В режиме съемки нажмите кнопку [MENU].
- *2* Выберите **Функции Качество** параметр.

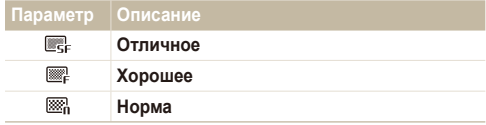

Параметры могут отличаться в зависимости от режима съемки.
# **Использование таймера** Болдар (Виде 179 SCR) SE GRARY

В разделе описана установка таймера для съемки в режиме автоспуска.

**В режиме съемки нажмите кнопку [** $\check{\cdot}$ **)].** 

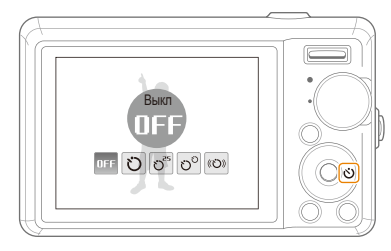

- *3* Для включения таймера нажмите кнопку [**Затвор**].
	- Мигает индикатор подсветки автофокуса/индикатор автоспуска. Съемка фотографии будет выполнена автоматически по истечении заданного интервала времени.
	- Для отмены автоспуска нажмите кнопку  $\lbrack \zeta \rbrack$ . ۱K
		- В зависимости от того, какие настройки выбраны для функции обнаружения лица, функция таймера или некоторые ее параметры могут быть недоступны.

#### *2* Выберите параметр.

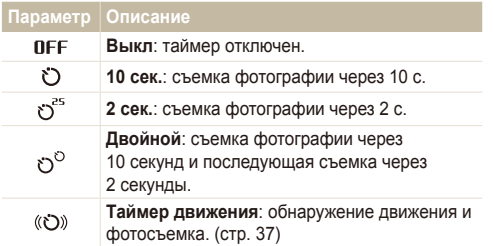

Параметры могут отличаться в зависимости от режима съемки.

#### <span id="page-37-0"></span> **Использование таймера движения**

- *1* <sup>В</sup> режиме съемки нажмите кнопку [t].
- Выберите (Ю).
- *3* Нажмите кнопку [**Затвор**].
- *4* Отойдите на расстоянии не более 3 <sup>м</sup> от камеры и оставайтесь там в течение 6 с после нажатия кнопки [**Затвор**].
- *5* Чтобы включить автоспуск, сделайте какое-нибудь движение, например махните рукой.
	- Подсветка автофокуса/индикатор автоспуска начнет быстро мигать, когда камера обнаружит движение.

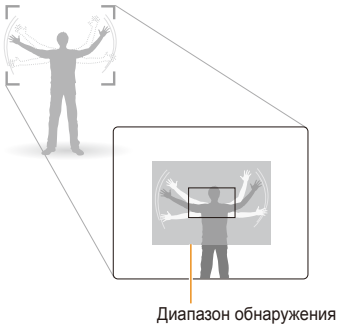

для таймера движения

- *6* Примите нужную позу для снимка, пока подсветка автофокуса/индикатор автоспуска мигает.
	- Подсветка автофокуса/индикатор автоспуска перестанет мигать непосредственно перед тем, как камера автоматически сделает снимок.

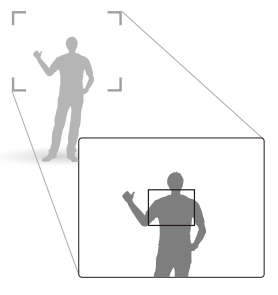

- Автоспуск при движении может не работать в следующих ন্তে случаях:
	- вы находитесь на расстоянии больше 3 м от камеры;
	- ваши движения слишком незначительны;
	- слишком яркий свет или засветка.

# **Съемка в темноте**

В разделе описана фотосъемка ночью или при слабом освещении.

## Предотвращение появления эффекта «**красных глаз»** импе то scN

Если вспышка срабатывает во время фотографирования человека в темноте, может появиться эффект «красных глаз». Чтобы избежать этого, выберите режим **Красн гл** или **Устр.кр.глаз**.

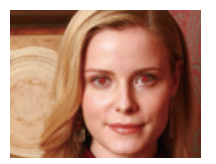

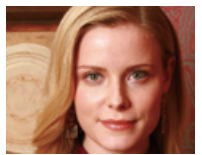

#### Использование вспышки пол P YO SCN CSMART

Вспышка используется при съемке в темноте или когда требуется, чтобы на фотографии было больше света.

В режиме съемки нажмите кнопку [ $\blacktriangle$ ].

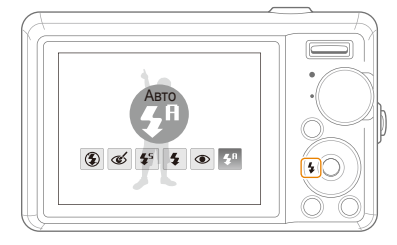

#### *2* Выберите параметр.

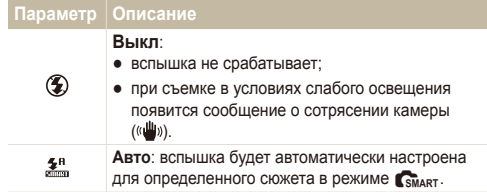

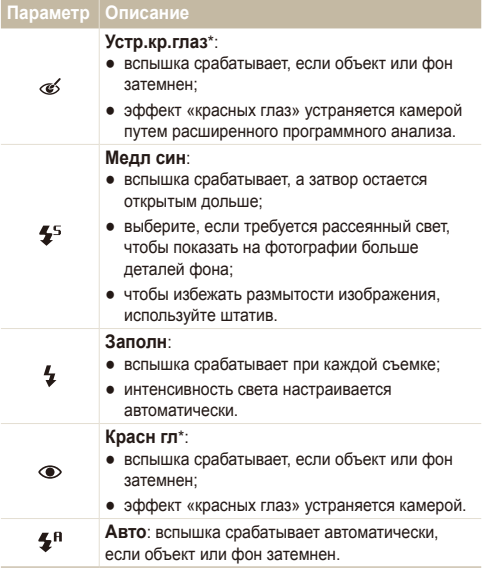

Параметры могут отличаться в зависимости от режима съемки.

\* Между двумя срабатываниями вспышки предусмотрен интервал времени. Не перемещайте камеру, пока вспышка не сработает дважды.

- Вспышка недоступна при серийной съемке и в режимах ſØ **Автопортрет** и **Моргание глаз**.
	- Убедитесь, что объекты находятся на рекомендуемом расстоянии от вспышки. (стр. [87\)](#page-87-0)
	- При наличии отблесков или пыли в воздухе на фотографии могут появиться небольшие пятна.

# Регулировка чувствительности ISO P

Чувствительность ISO — это мера чувствительности фотопленки к свету по стандарту Международной организации по стандартизации (ISO — International Organisation for Standardisation). Чем выше выбранная чувствительность ISO, тем более чувствительной к свету становится камера. При высокой чувствительности ISO можно получить высококачественные фотографии без использования вспышки.

- В режиме съемки нажмите кнопку [MENU].
- *2* Выберите **Функции ISO** параметр.
	- Выберите для использования подходящей чувствительности ISO в зависимости от яркости объекта и освещения.
- Чем выше выбранная чувствительность ISO, тем больше Ø шумов может появиться на изображении.
	- В режиме **Движение** для чувствительности ISO устанавливается значение **Авто**.
	- При установке значения ISO 3200 можно выбрать разрешение не более 3 Мпикс.

# **Изменение фокусировки камеры**

В разделе описано, как отрегулировать фокусировку камеры соответственно вашим требованиям.

#### **Makpocbemka AUTO P** (Sua) 19

Режим макросъемки используется для съемки объектов с близкого расстояния, например цветов или насекомых. Параметры макросъемки см. в разделе «Использование автофокуса».

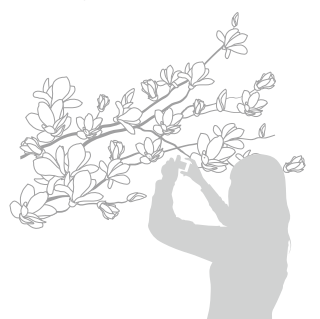

- Старайтесь держать камеру неподвижно для предотвращения Ø размытости фотографий.
	- Выключите вспышку, если расстояние до объекта не превышает 40 см.

## Использование автофокуса Макросъемка apdv

Для съемки четких фотографий выберите подходящую фокусировку в соответствии с расстоянием до объекта.

В режиме съемки нажмите кнопку [ $\bullet$ 1.

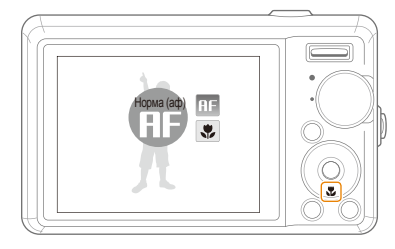

#### *2* Выберите параметр.

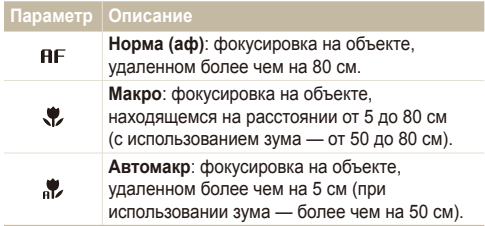

Параметры могут отличаться в зависимости от режима съемки.

# Настройка области фокусировки

 $R$ ing  $P$   $\mathbb{C}_{\text{max}}^{\mathbb{A}}$  and  $R$ 

Можно получить более четкие фотографии, выбрав подходящую зону фокусировки, которая зависит от расположения объекта в сюжете.

- **1 В режиме съемки нажмите кнопку [MENU].**
- *2* Выберите **Функции Зона фокусир** параметр.

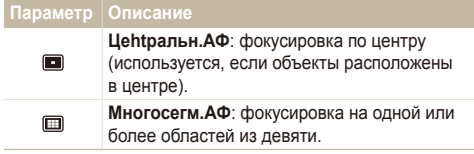

Параметры могут отличаться в зависимости от режима съемки.

# **Использование функции обнаружения лиц** полет в коммание

Если используется функция обнаружения лиц, камера может автоматически обнаруживать лицо человека. При фокусировке на лице человека экспозиция настраивается автоматически. Функция **Моргание глаз** позволяет фотографировать легко и быстро, обеспечивая обнаружение закрытых глаз в кадре; функция **Улыбка** предназначена для съемки улыбающихся лиц. Можно также использовать функцию **Автоматическое распознавание лиц** для запоминания лиц и установки приоритетов фокусировки.

- Обнаружение лиц неэффективно в следующих случаях:  $\mathbb{Z}$ 
	- объект находится далеко от камеры (рамка фокусировки отображается оранжевым цветом при выборе функций **Улыбка** и **Моргание глаз**);
	- при чрезмерном освещении или чрезмерной затененности;
	- человек не смотрит в камеру;
	- человек надел солнцезащитные очки или маску;
	- съемка производится против света или в условиях неустойчивого освещения;
	- выражение лица объекта съемки существенно изменилось.
	- Обнаружение лиц недоступно, если используются стили и насыщенность.
	- При использовании функции обнаружения лица цифровой зум не работает.
	- В зависимости от того, какие настройки выбраны для функции обнаружения лица, функция таймера или некоторые ее параметры могут быть недоступны.
	- Параметры могут отличаться в зависимости от режима съемки.

## Обнаружение лиц

Ваша камера способна автоматически обнаруживать лица в кадре (до 10 лиц).

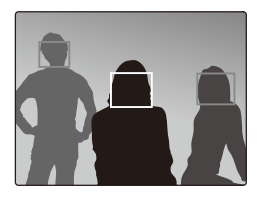

- В режиме съемки нажмите кнопку [MENU].
- *2* Выберите **Функции Обнаруж. лица Норма**.
	- Лицо человека, находящегося на наиболее близком расстоянии, отображается в белой рамке фокусировки, а остальные лица — в серых рамках фокусировки.

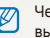

Чем ближе объекты расположены к камере, тем быстрее выполняется обнаружение лиц.

# Съемка автопортретов

Съемка автопортрета. Будет установлено близкое фокусное расстояние, и камера издаст звуковой сигнал.

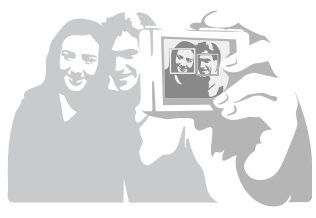

- В режиме съемки нажмите кнопку [MENU].
- $2$  Выберите Функции → Обнаруж. лица → **Автопортрет**.
- *3* Когда прозвучит краткий звуковой сигнал, нажмите кнопку [**Затвор**].

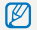

Чтобы включить или отключить звуковой сигнал, выберите параметр **Автопортрет** в настройках звука. (стр. [74](#page-74-0))

# Съемка улыбок

Камера автоматически спускает затвор при обнаружении улыбающегося лица.

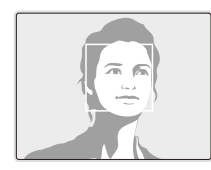

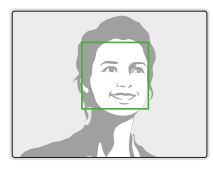

- В режиме съемки нажмите кнопку [MENU].
- *2* Выберите **Функции Обнаруж. лица Улыбка**.
	- Если человек широко улыбается, камера быстрее обнаруживает улыбку.

# Обнаружение моргания глаз

Если камера обнаруживает, что глаза закрыты, выполняется последовательная съемка двух фотографий.

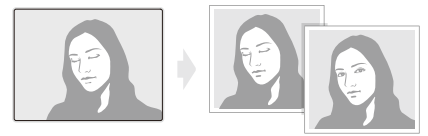

- В режиме съемки нажмите кнопку [MENU].
- *2* Выберите **Функции Обнаруж. лица Моргание глаз**.
- Держите камеру неподвижно, пока на экране отображается 网 надпись «**Идет съемка**».
	- Если не удалось обнаружить моргание глаз, появляется сообщение «**Фото с закрытыми глазами.**». Сделайте другое фото.

# Использование функции распознавания лица

Камера автоматически запоминает лица, которые вы часто фотографируете (до 10 лиц). Эта функция позволяет автоматически установить приоритет фокусировки на лицах этих людей. Данная функция доступна только при использовании карты памяти.

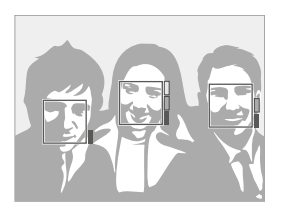

- В режиме съемки нажмите кнопку [MENU].
- *2* Выберите **Функции** <sup>→</sup> **Обнаруж. лица** <sup>→</sup> **Автоматическое распознавание лиц**.
	- Приоритет лиц отображается на индикаторе уровня, после кадров.
- Камера может некорректно распознать и зарегистрировать Ø лицо человека. Это зависит от условий освещения, позы или выражения лица человека, а также наличия или отсутствия очков.
	- Камера может распознавать лица и отображать индикатор уровня, даже если лица не были ранее зарегистрированы.
	- Зарегистрированные лица можно просматривать в режиме просмотра согласно приоритету (стр[. 53\)](#page-53-0). Даже если лица зарегистрированы, они могут не распознаваться в режиме воспроизведения.
	- Если камерой уже зарегистрированы десять лиц, при попытке распознания еще одного лицо с наименьшим приоритетом будет заменено новым.
	- Камера способна распознать до трех лиц в одном сюжете.
	- Когда камера не распознает лица, она все равно обнаруживает их, но не устанавливает приоритета.
	- Лица можно регистрировать вручную на уже сделанных фотографиях (стр[. 52\)](#page-52-0).

# **Настройка яркости и цвета**

Раздел посвящен регулировке яркости и цвета для повышения качества изображения.

## Ручная коррекция экспозиции (экспокоррекция, EV) р «<sub>ືвча∟</sub>,≌

В зависимости от яркости внешнего света ваши снимки могут получиться слишком светлыми или темными. В этом случае можно вручную скорректировать экспозицию, уменьшив или увеличив значение EV, чтобы снимки получились лучше.

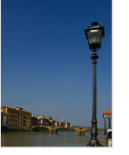

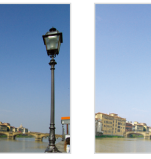

- Темнее (-) Нейтрально (0) Ярче (+)
- В режиме съемки нажмите кнопку [MENU].
- *2* Выберите **Функции EV**.
- *3* Выберите значение для настройки экспозиции.
- После регулировки экспозиции выбранные параметры 网 сохранятся. Может потребоваться снова изменить экспозицию, чтобы избежать переэкспонирования или недоэкспонирования.
	- Если выбор подходящей экспозиции затруднителен. выберите режим **AEB** (автоматическая экспозиционная вилка). Выполняется съемка фотографий с различными экспозициями: обычная, недоэкспонированная и переэкспонированная. (стр. [48\)](#page-48-0)

## Коррекция экспозиции при съемке против света (ACB) <sub>Р</sub>

Если источник света находится позади объекта или существует сильный контраст между объектом и фоном, на фотографии объект может получиться затемненным. В этом случае выберите функцию автоматического баланса контрастности (ACB).

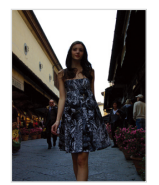

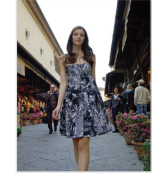

Без ACB С использованием ACB

- В режиме съемки нажмите кнопку [MENU].
- *2* Выберите **Функции ACB** параметр.

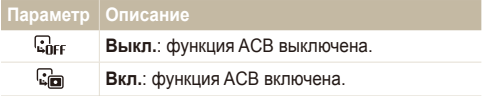

- $\bullet$  Функция АСВ всегда включена в режиме  $\blacksquare$
- При использовании данной функции задать параметры серийной съемки нельзя.

#### Изменение параметров экспозамера  $P$   $\binom{2}{1}$   $\binom{2}{2}$

Режим экспозамера представляет метод измерения камерой количества света. Яркость и освещенность фотографии изменяется в зависимости от выбранного режима экспозамера.

- В режиме съемки нажмите кнопку [MENU].
- *2* Выберите **Функции Экспозамер**.

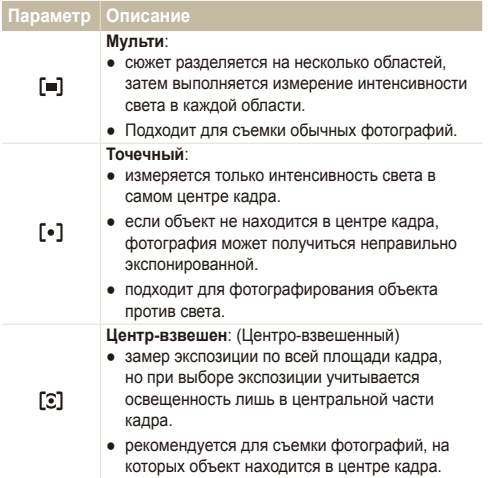

# Выбор источника освещения (Баланс белого) Р «Виаг »

Цвет фотографии зависит от типа и качества источника света. Если вы хотите, чтобы изображение на фотографии было реалистичным, выберите соответствующие условия освещения для калибровки баланса белого, например «Авто бб», «Дневной свет», «Облачно» или «Лампы накал.».

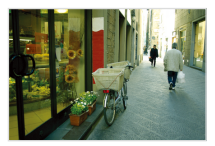

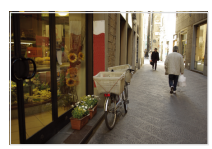

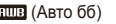

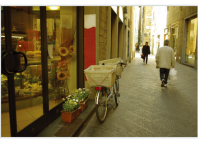

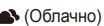

**ПШВ** (Авто бб) **(Дневной свет)** 

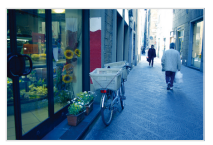

 $\bigcirc$  (Облачно)  $\bigcirc$  (Лампы накал.)

- В режиме съемки нажмите кнопку [MENU].
- *2* Выберите **Функции Баланс Белого** параметр.

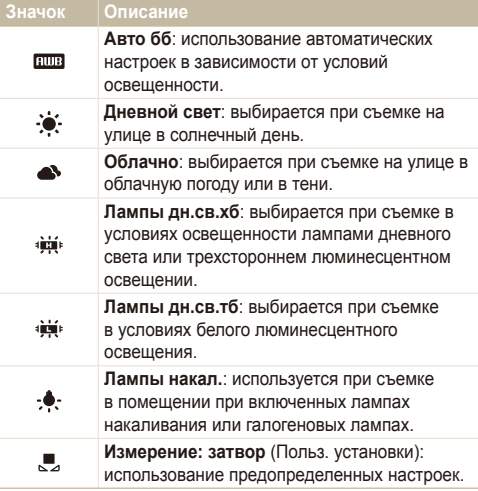

#### **Определение собственного баланса белого**

- **1 В режиме съемки нажмите кнопку [MENU].**
- $2$  Выберите Функции → Баланс Белого → **Измерение: затвор**.
- *3* Направьте объектив на белый лист бумаги.

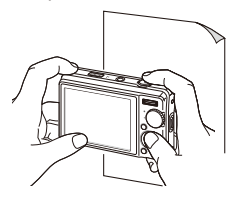

*4* Нажмите кнопку [**Затвор**].

# <span id="page-48-0"></span>**Фотосъемка в режиме «Серия»** ps

Съемка быстро перемещающихся объектов, естественных выражений лиц и жестов может быть затруднительной. В этом случае выберите один из режимов съемки серии кадров.

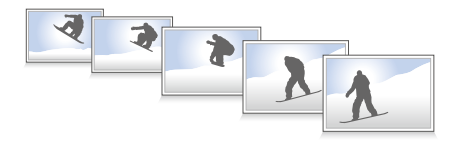

- В режиме съемки нажмите кнопку [MENU].
- *2* Выберите **Функции Тип съемки** параметр.

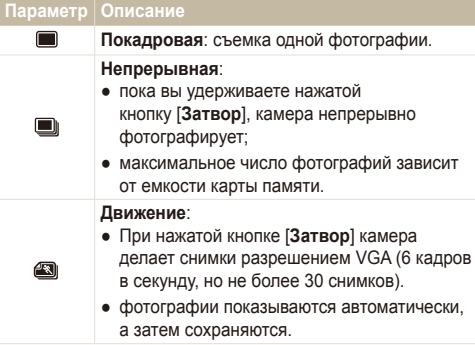

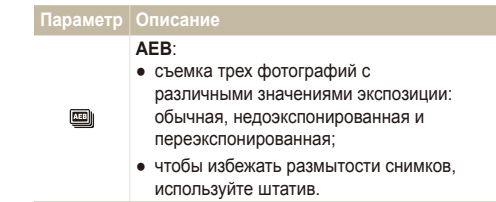

#### Параметры могут отличаться в зависимости от режима съемки.

- Использование вспышки, автоспуска и функции ACB  $\varnothing$ возможно только в режиме **Покадровая**.
	- При выборе режима **Движение** устанавливается разрешение VGA и значение **Авто** для скорости ISO.

# **Улучшение фотографий**

В разделе описаны способы улучшения фотографий путем применения стилей и цветов, изменения некоторых настроек.

## Применение стилей и дала р «Видь SCN , SP

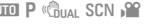

К фотографии можно применить различные эффекты, например «Мягкая», «Высокая» или «Лес».

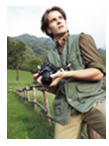

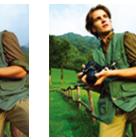

Мягкая Высокая Лес

- В режиме съемки нажмите кнопку [MENU].
- *2* Выберите **Функции Сел.Фотостиля** параметр.
	- Выберите **Пользов. модель RGB**, чтобы определить собственную тональность RGB.
- Выберите **Норма**, если необходимо использовать функцию  $\mathbb{Z}$ обнаружения лиц.
	- В зависимости от выбранного стиля фотографии некоторые параметры настройки изображения недоступны.

## Определение собственной тональности **RGB**

- В режиме съемки нажмите кнопку [MENU].
- *2* Выберите **Функции Сел.Фотостиля Пользов. модель RGB**.
- *3* Выберите цвет (R: красный, G: зеленый, В: синий).

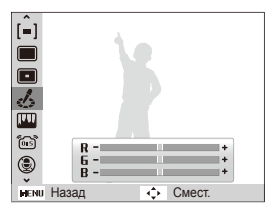

*4* Задайте количество выбранного цвета. (-: для уменьшения или +: для увеличения)

# Настройка фотографий p

Камера позволяет настраивать контрастность, резкость и насыщенность фотографий.

- В режиме съемки нажмите кнопку [MENU].
- *2* Выберите **Функции Регул изображ**.
- *3* Выберите параметр настройки.
	- Контраст.
	- Резилсть
	- Насыщенность
- *4* Выберите значение, чтобы отрегулировать соответствующий параметр.

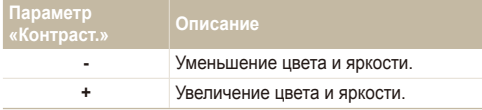

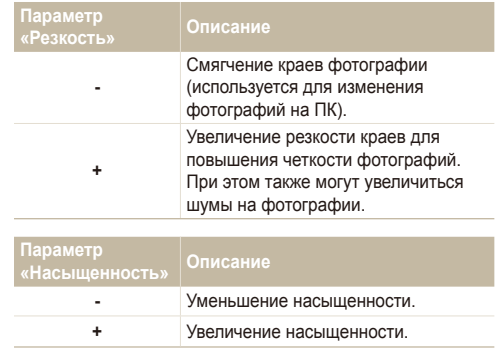

ſØ

● Выберите **0**, если хотите применить какие-либо эффекты. (используется для печати)

● В зависимости от выбранных параметров настройки изображения некоторые стили фотографии недоступны.

# Просмотр/ редактирование

Научитесь просматривать снимки, видео или голосовые комментарии, а также редактировать снимки и видео. А также узнайте о том, как подключать камеру к компьютеру, фотопринтеру, телевизору или телевизору высокой четкости.

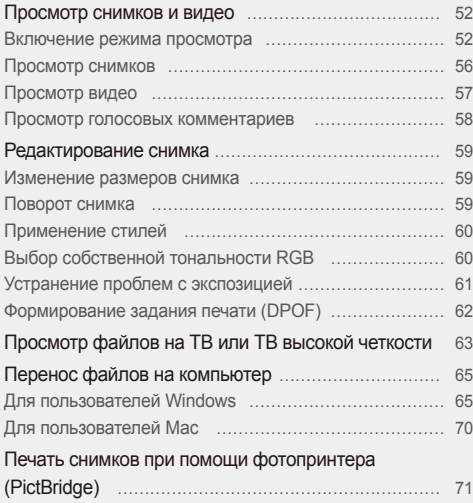

# <span id="page-52-1"></span><span id="page-52-0"></span>**Просмотр снимков и видео**

В разделе описан просмотр снимков, просмотр видео, прослушивание голосовых комментариев и управление файлами.

## Включение режима просмотра

Просматривайте снимки или воспроизводите видео и голосовые комментарии, хранящиеся в камере.

- **Нажмите кнопку [F].** 
	- Будут отображены последние снимки или записи.
	- Если камера была выключена, то она включится.
- 2 Нажмите кнопку [ $\bigstar$ ] или [ $\zeta$ )] для прокрутки файлов.
	- Нажмите и удерживайте кнопку  $\lceil \frac{1}{2} \rceil$  или  $\lceil \binom{1}{2} \rceil$  для быстрого просмотра файлов.
	- Для просмотра файлов, хранящихся во встроенной памяти, необходимо вынуть карту памяти.

#### **Экран в режиме просмотра**

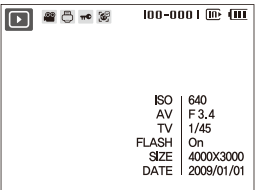

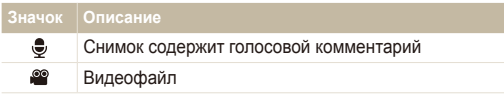

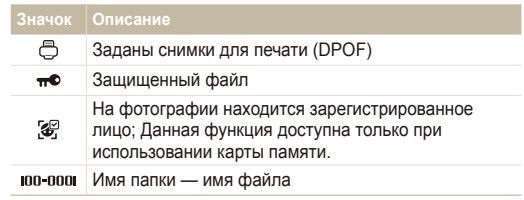

#### **Запоминание лиц**

Камера позволяет запоминать лица на фотографиях для дальнейшей классификации в интеллектуальном альбоме. Данная функция доступна только при использовании карты памяти.

- *1* <sup>В</sup> режиме просмотра выберите фотографию <sup>и</sup> нажмите кнопку [MFNII].
- *2* Выберите **Параметры файла** <sup>→</sup> **Функция регистрирования лица** → **Да**.
	- Если на фотографии имеется несколько лиц, выберите то из них, которое требуется зарегистрировать, нажмите кнопку [Fn] и выберите пункт Да.
- *3* Выберите **Да**.
	- Вы можете запомнить до трех лиц.
	- Если камерой уже зарегистрировано три лица в менеджере альбома, при регистрации нового последнее лицо будет заменено новым.

#### <span id="page-53-0"></span> **Просмотр файлов по категориям в Менедж. альбома**

Просмотр файлов и управление ими по категориям, например по датам, типам файлов или неделям.

- *1* <sup>В</sup> режиме просмотра сдвиньте [**Zoom**] вниз.
- 2 Нажмите кнопку [MENU].
- *3* Выберите категорию.

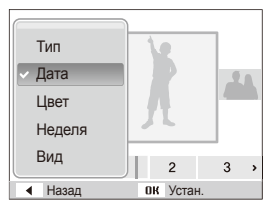

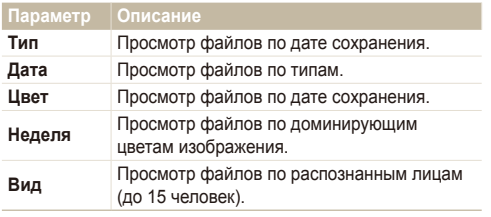

Изменение категории и реорганизация файлов могут занять некоторое время.

- 4 **Нажмите кнопку** [ $\bigcirc$ ] или [ $\bigcirc$ ] для просмотра файлов.
	- Нажмите и удерживайте кнопку  $\lceil \frac{f}{2} \rceil$  или  $\lceil \binom{s}{l} \rceil$  для выбора даты, типа файла, дня недели или цвета.
- 5 Нажмите кнопку [OK] для возврата к обычному виду.

#### **Просмотр файлов в виде миниатюр**

Просмотр миниатюр файлов.

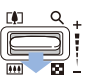

В режиме воспроизведения сдвиньте вниз [**Zoom**], чтобы вывести на экран 9 или 20 миниатюр (для возврата в предыдущий режим сдвиньте [**Zoom**] вверх).

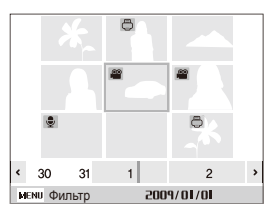

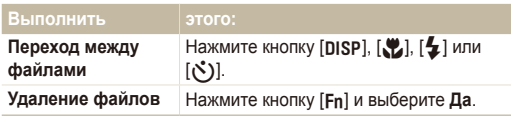

#### **Защита файлов**

Защитите файлы от случайного удаления.

- В режиме просмотра нажмите кнопку [MENU].
- *2* Выберите **Параметры файла ЗащитаВыбор**.
	- Чтобы установить защиту файлов, выберите **Все Защитить**.
- $3$  Выберите нужные файлы и нажмите кнопку  $[OK]$ .
	- Для отмены выбора нажмите кнопку  $[OK]$ .

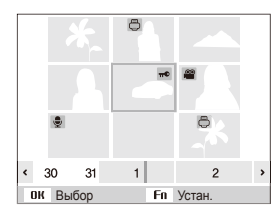

 $4$  Нажмите кнопку [Fn].

#### **Удаление файлов**

Удаление файлов по отдельности или всех сразу. Невозможно удалить защищенные файлы.

**Чтобы удалить один файл, выполните следующие действия.**

- *1* <sup>В</sup> режиме просмотра выберите фотографию <sup>и</sup> нажмите кнопку [Fn].
- *2* Для удаления файла выберите **Да**.

**Чтобы удалить несколько файлов, выполните следующие действия.**

- В режиме просмотра нажмите кнопку [Fn].
- *2* Выберите **Удал. несколько**.
- **3** Выберите нужные файлы и нажмите кнопку [OK].
	- $\bullet$  Для отмены выбора нажмите кнопку  $[OK]$ .
- **Нажмите кнопку [Fn].**
- *5* Выберите **Да**.

#### **Чтобы удалить все файлы, выполните следующие действия.**

- В режиме просмотра нажмите кнопку [MENU].
- *2* Выберите **Параметры файла Удалить Все Да**.

#### **Использование корзины**

После активации корзины выбранные для удаления файлы не удаляются сразу, а перемещаются в корзину. Это возможно только для одиночных или выбранных файлов: если вы решите удалить все файлы, они не будут помещены в корзину.

#### **Чтобы активировать корзину, выполните следующие действия.**

- В режиме просмотра нажмите кнопку [MFNII].
- *2* Выберите **Параметры файла Корзина Вкл.**.

```
Чтобы восстановить файлы из корзины, выполните
следующие действия.
```
- В режиме просмотра нажмите кнопку [MENU].
- *2* Выберите **Параметры файла Корзина Восстановить**.
- Эта функция не применима к видео или голосовым ſØ комментариям.
	- При использовании корзины удаление файлов может занять больше времени.
	- При форматировании встроенной памяти все файлы в корзине будут удалены.
	- Корзина может содержать файлы общим объемом до 10 МБ. В случае превышения этого ограничения камера спрашивает, не хотите ли вы очистить корзину. Выберите **Да**, чтобы очистить корзину, или **Нет**, чтобы удалить только текущий файл.

#### **Копирование файлов на карту памяти**

Файлы, сохраненные во встроенной памяти, можно скопировать на карту памяти.

- В режиме просмотра нажмите кнопку [MENU].
- *2* Выберите **Параметры файла Копия**.
- *3* Для копирования файлов выберите **Да**.

# <span id="page-56-0"></span>Просмотр снимков

Можно увеличивать фрагменты фото или просматривать фотографии как слайды.

#### **Увеличение снимка**

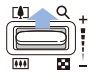

В режиме просмотра сдвиньте [**Zoom**] вверх, чтобы увеличить фотографию

(для уменьшения сдвиньте [**Zoom**] вниз).

Увеличенный фрагмент и масштаб отображаются в верхней части экрана. Максимальный масштаб увеличения зависит от разрешения.

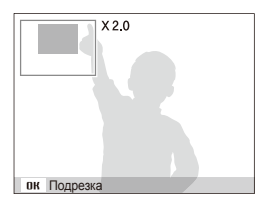

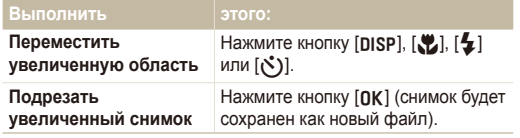

#### **Запуск просмотра слайд-шоу**

При показе слайдов можно использовать эффекты и аудиозаписи.

- В режиме просмотра нажмите кнопку [MENU].
- *2* Выберите **Мультислайдшоу**.
- *3* Выберите параметры эффекта слайд-шоу.
	- Перейдите к шагу 5, чтобы начать показ без эффектов.

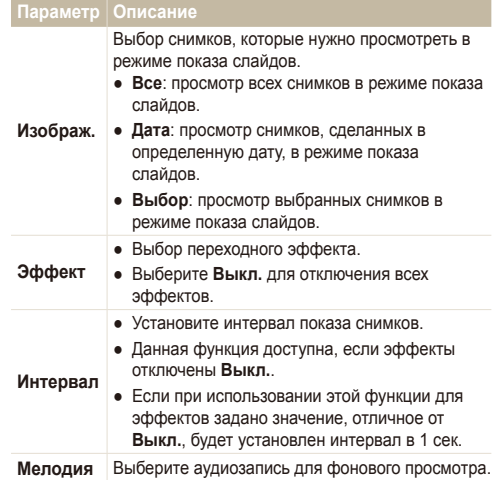

- <span id="page-57-0"></span>*4* Выберите эффект для слайд-шоу.
- *5* Выберите **Пуск Однократно**.
	- Для автоматического повтора слайд-шоу выберите **Непрерывно**.
	- Нажмите кнопку  $[OK]$  для приостановки и возобновления показа слайд-шоу.

# Просмотр видео

В этом режиме можно воспроизвести видео, захватить кадр видеозаписи или кадрировать видео.

*1* <sup>В</sup> режиме просмотра выберите видео <sup>и</sup> нажмите кнопку  $[OK]$ .

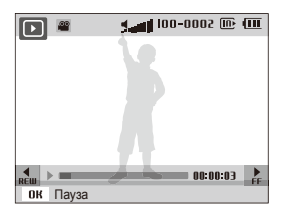

*2* Для управления просмотром используйте следующие кнопки.

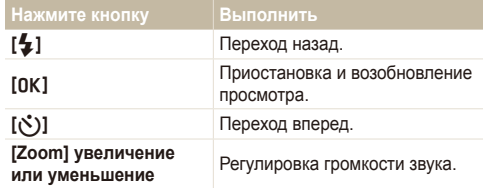

#### **Обрезка видео во время просмотра**

- Нажмите кнопку [OK] в точке, где хотите начать новую видеозапись, затем сдвиньте [**Zoom**] вверх.
- Нажмите кнопку [OK] для возобновления просмотра.
- Нажмите кнопку [OK] в точке, где хотите завершить новую видеозапись, затем сдвиньте [**Zoom**] вверх.
- *4* Выберите **Да**.
- Исходный видеофайл должен иметь продолжительность не ſØ менее 10 секунд.
	- Отредактированный видеофайл будет сохранен как новый файл.

#### <span id="page-58-0"></span>Просмотр снимков и видео

#### **Захват изображения при просмотре видео**

- Нажмите кнопку [OK] там, где хотите сохранить неподвижное изображение.
- $2$  Нажмите кнопку  $\left[\frac{1}{2}\right]$ .
- Захваченное изображение будет иметь такой же размер файла, Ø как и оригинальный видеофайл, и будет сохранено как новый файл.

## Просмотр голосовых комментариев

#### **Просмотр голосового комментария**

- В режиме просмотра выберите голосовой комментарий и нажмите кнопку [OK].
- *2* Для управления просмотром используйте следующие кнопки.

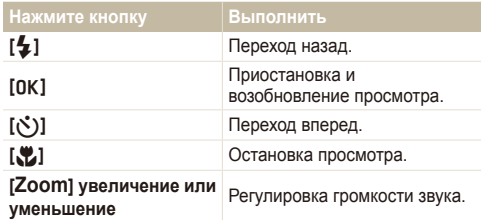

#### **Просмотр голосового комментария к снимку**

В режиме просмотра выберите снимок с голосовым комментарием и нажмите кнопку  $[OK]$ .

• Нажмите кнопку [OK] для приостановки и возобновления просмотра.

# <span id="page-59-0"></span>**Редактирование снимка**

Камера позволяет выполнять операции по редактированию фотографий, например изменить размер, повернуть, устранить эффект «красных глаз», откорректировать яркость, контрастность и насыщенность.

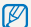

Отредактированные фотографии будут сохранены как новые файлы.

## Изменение размеров снимка

- *1* <sup>В</sup> режиме просмотра выберите фотографию <sup>и</sup> нажмите кнопку [MENU].
- *2* Выберите **Редакт. Изменить размер** параметр.

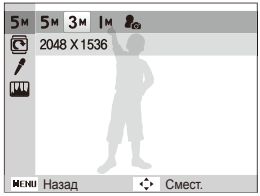

- Для сохранения фотографии в качестве загрузочной заставки M выберите  $\mathcal{E}_{\mathbf{G}_{\alpha}}$  (стр. [74\)](#page-74-0)
	- Доступные параметры различаются в зависимости от размера выбранной фотографии..

### Поворот снимка

- *1* <sup>В</sup> режиме просмотра выберите фотографию <sup>и</sup> нажмите кнопку [MENU].
- *2* Выберите **Редакт. Вращать** параметр.

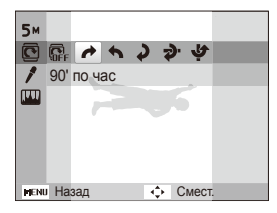

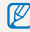

В зависимости от исходного размера снимка, повернутое изображение может отображаться в более низком разрешении (чтобы поместилось на дисплее).

# <span id="page-60-0"></span>Применение стилей

К фотографии можно применить различные эффекты, например «Мягкая», «Высокая» или «Лес».

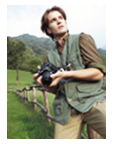

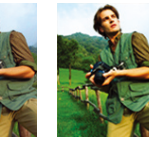

Мягкая Высокая Лес

- *1* <sup>В</sup> режиме просмотра выберите фотографию <sup>и</sup> нажмите кнопку [MENU].
- *2* Выберите **Редакт. Сел.Фотостиля** параметр.
	- Выберите **Пользов. модель RGB**, чтобы определить собственную тональность RGB.

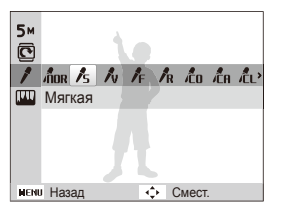

# Выбор собственной тональности RGB

- *1* <sup>В</sup> режиме просмотра выберите фотографию <sup>и</sup> нажмите кнопку [MENU].
- *2* Выберите **Редакт. Сел.Фотостиля Пользов. модель RGB**.
- *3* Выберите цвет (R: красный, G: зеленый, В: синий).

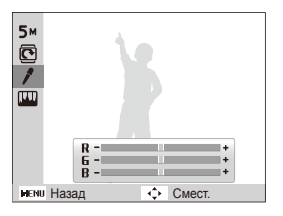

*4* Задайте количество выбранного цвета. (-: для уменьшения или +: для увеличения)

# <span id="page-61-0"></span>Устранение проблем с экспозицией

Откорректируйте ACB (автоматический баланс контрастности), яркость, контрастность и насыщенность; устраните эффект «красных глаз», сгладьте недостатки лица и добавьте шумы.

#### **Корректировка ACB (автоматического баланса контрастности)**

- *1* <sup>В</sup> режиме просмотра выберите фотографию <sup>и</sup> нажмите кнопку [MENU].
- *2* Выберите **Редакт. Регул изображ ACB**.

#### **Устранение эффекта «красных глаз»**

- *1* <sup>В</sup> режиме просмотра выберите фотографию <sup>и</sup> нажмите кнопку [MENU].
- *2* Выберите **Редакт. Регул изображ Устр. кр.глаз**.

#### **Корректировка недостатков лица**

- *1* <sup>В</sup> режиме просмотра выберите фотографию <sup>и</sup> нажмите кнопку [MENU].
- *2* Выберите **Редакт. Регул изображ Ретушь лица**.
- *3* Выберите уровень.
	- По мере увеличения числового значения лицо становится чище.

#### **Корректировка яркости/контраста/насыщенности**

- *1* <sup>В</sup> режиме просмотра выберите фотографию <sup>и</sup> нажмите кнопку [MENU].
- *2* Выберите **Редакт. Регул изображ**.
- *3* Выберите параметр настройки.
	- : Яркость
	- $\bullet$   $\bullet$ : Контраст.
	- 2: Насышенность
- *4* Выберите значение, чтобы отрегулировать соответствующий параметр.
	- (-: для уменьшения или +: для увеличения)

#### **Добавление шумов**

- *1* <sup>В</sup> режиме просмотра выберите фотографию <sup>и</sup> нажмите кнопку [MENU].
- *2* Выберите **Редакт. Регул изображ Добавить шум**.

# <span id="page-62-0"></span>Формирование задания печати (DPOF)

Выберите фотографии для печати и установите нужные параметры, например число копий или размер бумаги.

- Можно сдать карту памяти в фотолабораторию, M поддерживающую DPOF (формат цифровой печати), или распечатать фотографии дома, на DPOF-совместимом принтере.
	- Широкоформатные фотографии при печати можно кадрировать справа и слева, поэтому внимательно относитесь к размерам фотографий.
	- Вы не можете использовать настройки для печати DPOF для снимков, хранящихся во встроенной памяти камеры.
- В режиме просмотра нажмите кнопку [MENU].
- *2* Выберите **Параметры файла DPOF Стандарт**  $\rightarrow$  параметр.

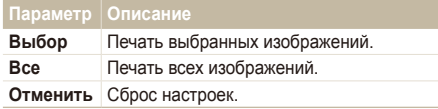

- *3* При выборе параметра **Выбор**, перейдите <sup>к</sup> нужному изображению и переместите кнопку [**Zoom**] вверх или вниз для определения числа копий. Повторите процедуру для каждого выбранного изображения и нажмите кнопку [Fn].
	- При выборе значения **Все** нажмите кнопку [DISP] или [... для определения числа копий и нажмите кнопку [OK].
- 4 Нажмите кнопку [MENU].
- *5* Выберите **Параметры файла DPOF Формат**  $\rightarrow$  параметр.

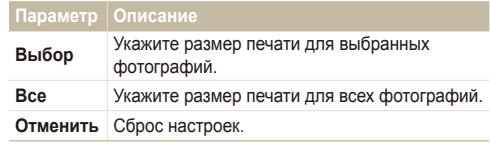

- *6* При выборе параметра **Выбор** перейдите <sup>к</sup> нужному изображению и переместите кнопку [**Zoom**] вверх или вниз для определения размера печати. Повторите процедуру для каждого выбранного изображения и нажмите кнопку [Fn].
	- При выборе значения **Все** нажмите кнопку [D] или [M] для определения размера печати и нажмите кнопку  $[OK]$ .

#### **Печать снимков в виде миниатюр**

- В режиме просмотра нажмите кнопку [MENU].
- *2* Выберите **Параметры файла DPOF Индекс Да**.

Печать снимков заданного размера возможна только на принтере, совместимом с DOPF 1.1.

# <span id="page-63-0"></span>**Просмотр файлов на ТВ или ТВ высокой четкости**

Просмотр фотографий или видео путем подключения камеры к телевизору при помощи аудио-/видеокабеля.

- *1* Выберите выход видеосигнала в соответствии с российским стандартом. (стр. [76](#page-76-0))
- *2* Выключите камеру и телевизор.
- *3* Подключите камеру к телевизору через кабель для передачи аудио/видео.

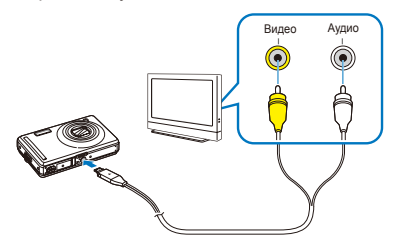

- *4* Включите телевизор и с помощью пульта дистанционного управления выберите режим видеовывода.
- **Включите камеру и нажмите кнопку [F].**
- *6* Просматривайте снимки или воспроизводите видео при помощи кнопок на камере.
- При просмотре на некоторых моделях телевизоров могут возникнуть шумы, а часть изображения исчезнуть.
	- В зависимости от настроек телевизора изображение может сместиться с центра экрана.
	- Камерой, подключенной к телевизору, можно также фотографировать и записывать видео.

#### **Просмотр файлов на ТВ высокой четкости**

На телевизоре высокой четкости можно просматривать несжатые фотографии и видео высокого качества с использованием дополнительного кабеля и адаптера HDMI. HDMI (Мультимедийный интерфейс высокой четкости) поддерживается большинством телевизоров высокой четкости. Дополнительные сведения см. в Руководстве по набору HDMI.

- *1* В режиме съемки или просмотра нажмите кнопку [MENU].
- *2* Выберите **Настройки** <sup>→</sup> **Разреш HDMI**.
- *3* Выберите разрешение HDMI.
- *4* Выключите камеру и ТВ высокой четкости.

*5* Подключите камеру <sup>к</sup> телевизору высокой четкости с помощью дополнительного кабеля и адаптера **HDMI** 

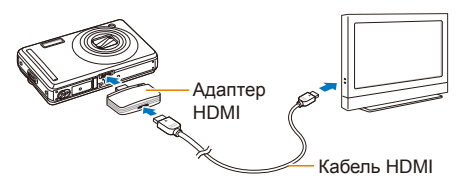

- *6* Включите камеру.
	- Питание на HDTV будет подано автоматически, и отобразится экран камеры.
- *7* Просматривайте файлы, используя кнопки камеры или пульт ДУ телевизора высокой четкости.
- **Если ваш телевизор высокой четкости поддерживает профиль** Anynet+(CEC), включите в меню настроек Anynet+ (стр[. 76\)](#page-76-0) для управления всеми подключаемыми аудио-, видеоустройствами Samsung при помощи пульта д/у к телевизору.

## <span id="page-65-0"></span>Для пользователей Windows

Подключив камеру к ПК, можно обмениваться данными.

#### **Установка программ**

#### **Требования к оборудованию и программному обеспечению**

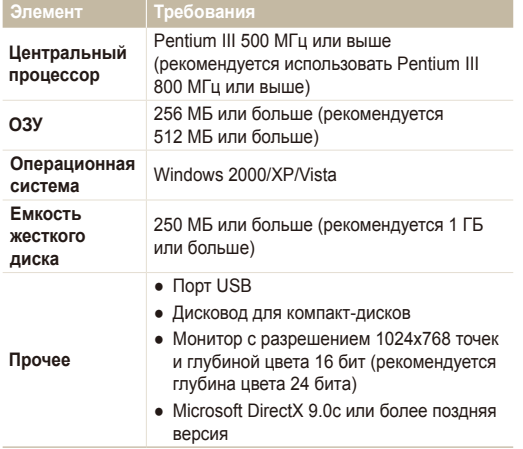

- **Требования к проигрывателю QuickTime Player 7.6** ſØ
	- Intel Pentium 4, 3,2 ГГц/AMD Athlin 64FX, 2,6 ГГц или выше
	- Windows XP с пакетом обновления 2 или Vista
	- ОЗУ не менее 512 МБ (рекомендуется 1 ГБ или больше)
	- Видеокарта объемом не менее 64 МБ (рекомендуются nVIDIA Geforce 7600GT/ATI X1600 или более поздние версии)
	- Использование компьютера, собранного неуполномоченными лицами, а также не поддерживаемых ПК и ОС, могут сделать гарантию недействительной.
	- Указанные программы могут не обеспечивать корректной работы с 64-разрядной ОС Windows XP и Vista.

#### **Программы, содержащиеся на компакт-диске**

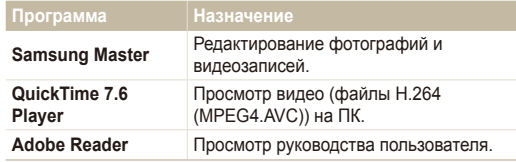

- Вставьте установочный компакт-диск в дисковод.
- *2* При появлении экрана установки нажмите **Samsung Digital Camera Installer**, чтобы начать установку.

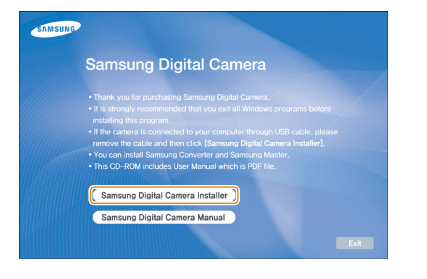

- *3* Выберите программы для установки <sup>и</sup> следуйте инструкциям на экране.
- *4* Для завершения установки <sup>и</sup> перезапуска компьютера нажмите **Exit**.

#### **Передача файлов на ПК**

После подключения камеры к ПК она будет опознана как съемный диск.

Пока камера подключена к ПК с помощью USB-кабеля, Ø аккумулятор будет заряжаться.

#### *1* Подключите камеру <sup>к</sup> ПК <sup>с</sup> помощью кабеля USB.

Необходимо подключить к камере конец кабеля со СВЕТЯЩИМСЯ ИНДИКАТОРОМ (А). Подключение кабеля в перевернутом положении может повредить файлы. Изготовитель не несет ответственности за потерю данных.

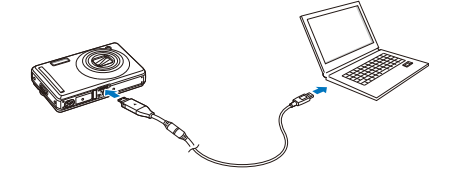

- *2* Включите камеру.
	- Компьютер автоматически обнаружит камеру.
	- Если не удается установить соединение с камерой, на экране появится всплывающее окно. Выберите параметр **Пк**.
- *3* На ПК выберите **Мой компьютер Съемный диск DCIM 100PHOTO**.
- *4* Выберите файлы, которые хотите передать, <sup>и</sup> перетащите их на ПК с помощью мыши.

#### **Отсоединение устройства (для Windows XP)**

Отсоединение USB кабеля для Windows 2000/Vista выполняется аналогичным образом.

- *1* Если на камере мигает индикатор, подождите окончания мигания.
- 2 Щелкните значок **вал панели инструментов в** нижней части экрана ПК.

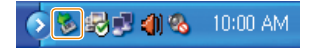

- *3* Щелкните всплывающее сообщение.
- *4* Отсоедините кабель USB.

#### **Использование программы Samsung Master**

Вы можете загружать файлы и редактировать фотографии и видео, хранящиеся на вашем ПК. Подробнее см. в меню «Справка (Help)».

#### **Загрузка файлов при помощи Samsung Master**

При подключении камеры к ПК автоматически открывается окно загрузки файлов.

*1* Выберите файлы для загрузки.

*2* Нажмите кнопку **Next** <sup>и</sup> следуйте инструкциям на экране.

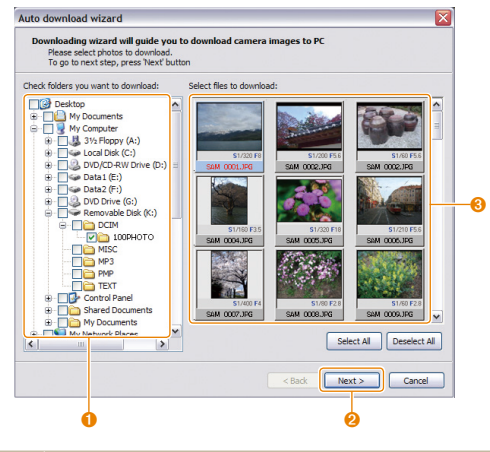

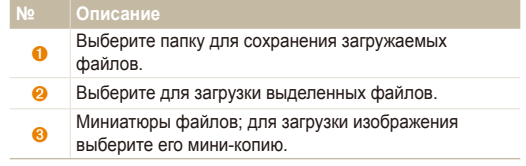

Эта программа не поддерживает редактирование видеофайлов Ø (H.264 (MPEG4. AVC)) в камере.

#### **Использование интерфейса Samsung Master**

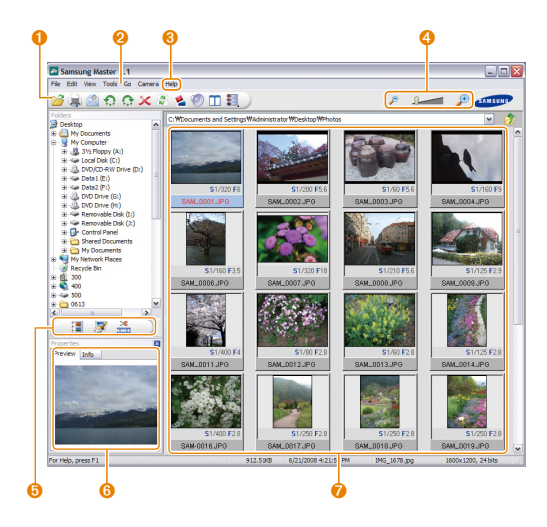

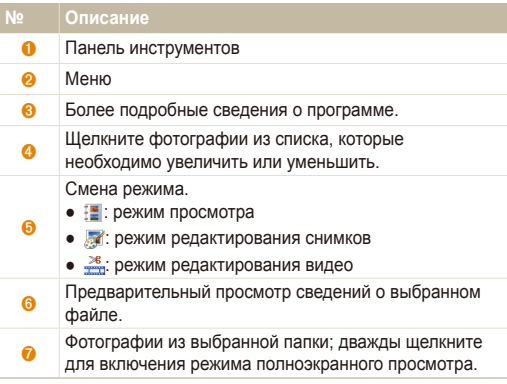

# <span id="page-70-0"></span>Для пользователей Mac

После подключения камеры к компьютеру Macintosh компьютер автоматически ее обнаружит. Можно автоматически переносить файлы с камеры на компьютер без установки дополнительных программ.

#### M

#### **Требования к проигрывателю QuickTime Player 7.5**

- Не менее Power Mac G5 1,8 ГГц/Intel Core Duo 1,83 ГГц
- Mac OS X 10.3.9 или более поздние версии
- ОЗУ не менее 256 МБ (рекомендуется 1 ГБ или больше)
- Видеокарта с памятью не менее 64 МБ
- *1* Подключите камеру <sup>к</sup> компьютеру Macintosh через USB-кабель.

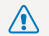

Необходимо подключить к камере конец кабеля со **(8)** светящимся индикатором (А). Подключение кабеля в перевернутом положении может повредить файлы. Изготовитель не несет ответственности за потерю данных.

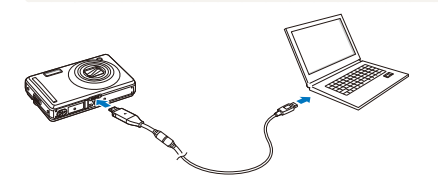

- *2* Включите камеру.
	- Компьютер автоматически распознает устройство, и на экране появится значок съемного диска.
- *3* Дважды щелкните значок съемного диска.
- *4* Перенесите фотографии <sup>и</sup> видео на компьютер.

# <span id="page-71-0"></span>**Печать снимков при помощи фотопринтера (PictBridge)**

Фотографии можно печатать на принтере, совместимом с PictBridge, подключив камеру непосредственно к принтеру.

*1* При включенном принтере подключите <sup>к</sup> нему камеру с помощью USB-кабеля.

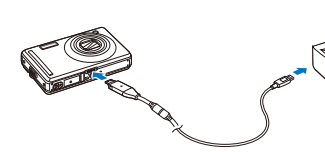

- *2* Включите камеру.
	- Принтер обнаружит камеру автоматически.
	- Если не удается установить соединение с камерой, на  $\mathbb{Z}$ экране появится всплывающее окно. Выберите **Принтер**.
		- Если у вашего принтера есть функция съемного диска, сначала необходимо установить режим USB с помощью пункта **Принтер** меню настроек. (стр. [77\)](#page-77-0)
- $\beta$  Нажмите кнопку [ $\bigstar$ ] или [ $\uparrow$ )] для выбора снимка.
	- Чтобы задать параметры печати, нажмите кнопку [MFNII]. См. «Настройка печати».
- 4 Нажмите кнопку [OK] для печати.
	- Начнется печать. Для отмены печати нажмите кнопку  $[**4**]<sub>2</sub>$

#### **Настройка печати**

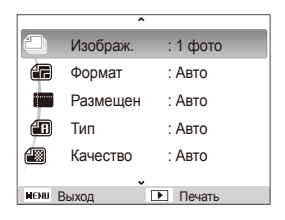

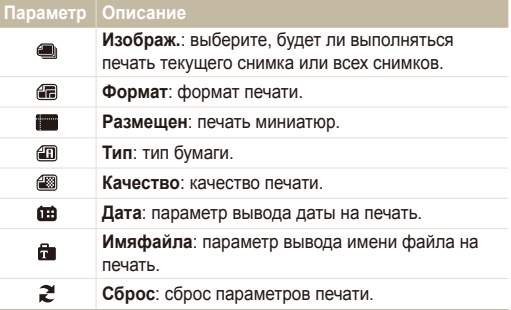

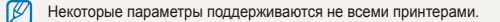
# Приложение

Описание настроек, сообщений об ошибках, технических характеристик и советы по обслуживанию.

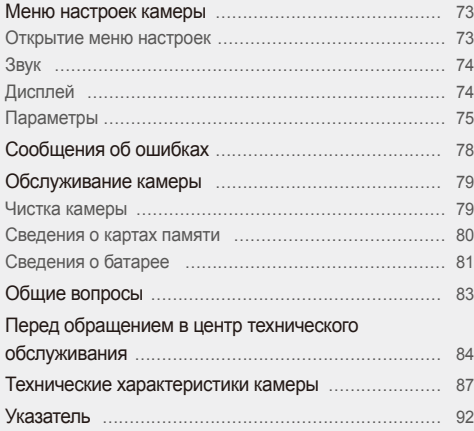

## <span id="page-73-0"></span>**Меню настроек камеры**

В разделе описаны различные параметры настройки камеры.

## Открытие меню настроек

- *1* <sup>В</sup> режиме съемки или просмотра нажмите кнопку [MENU].
- *2* Выберите меню.

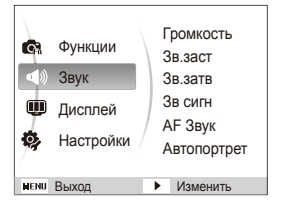

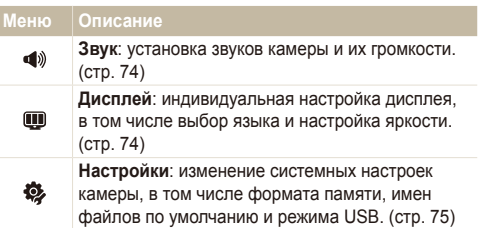

*3* Выберите параметр <sup>и</sup> сохраните изменения.

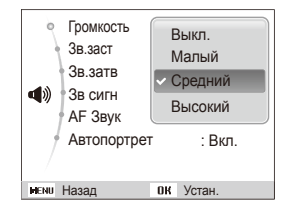

*4* Для возврата <sup>к</sup> предыдущему экрану нажмите кнопку [MENU].

## <span id="page-74-1"></span><span id="page-74-0"></span>Звук

\* По умолчанию

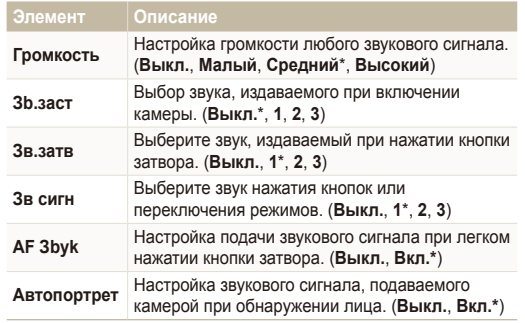

## Дисплей

\* По умолчанию

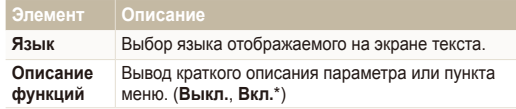

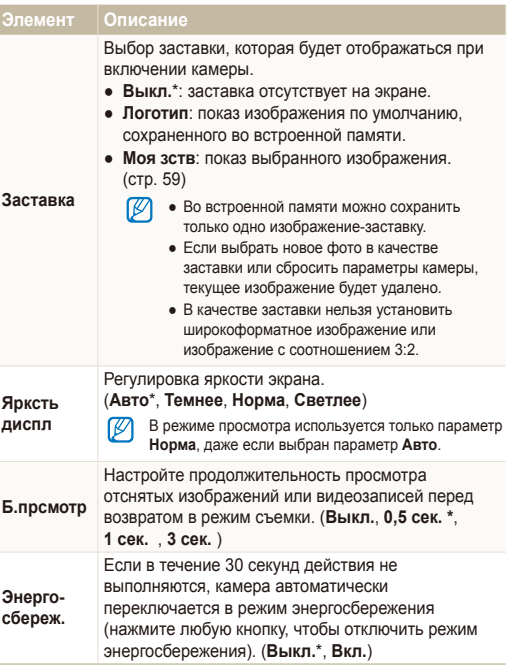

## <span id="page-75-1"></span><span id="page-75-0"></span>Параметры

\* По умолчанию

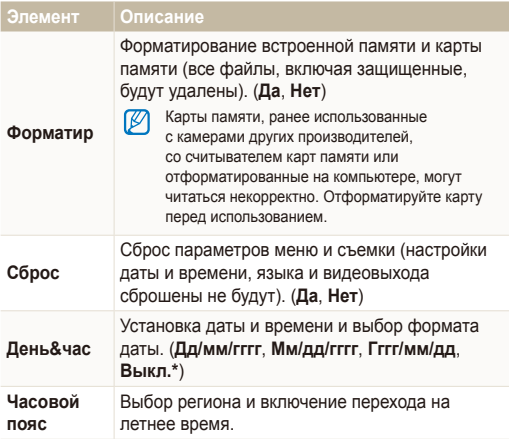

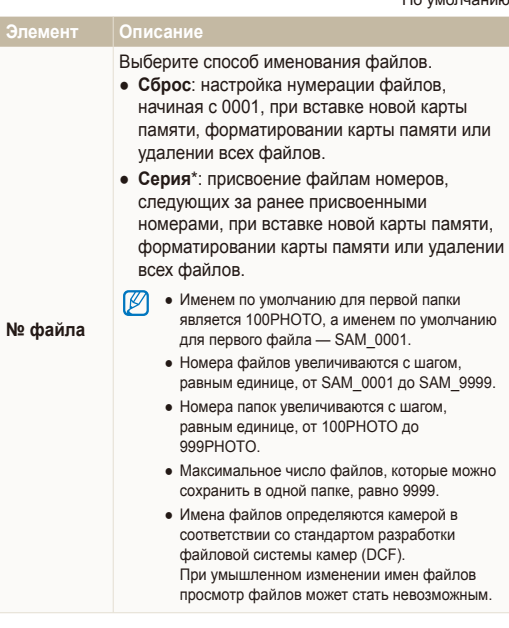

\* По умолчанию

<span id="page-76-0"></span>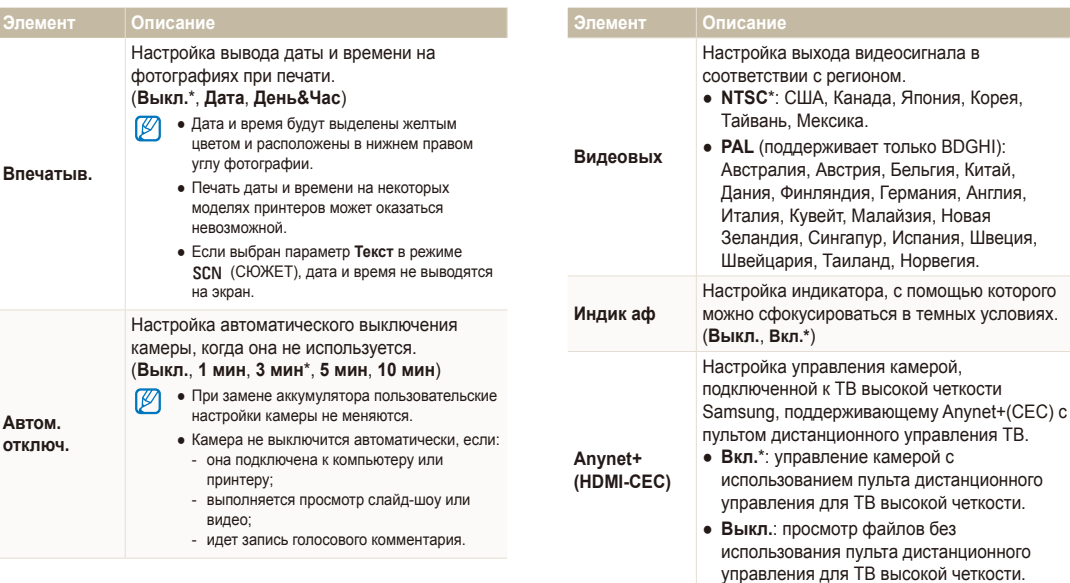

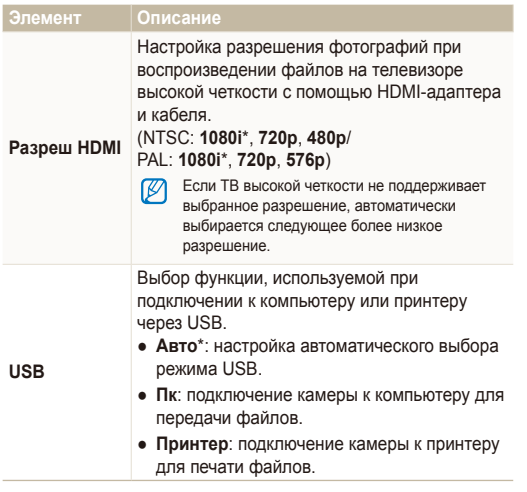

## <span id="page-78-1"></span><span id="page-78-0"></span>**Сообщения об ошибках**

Если появляются следующие сообщения об ошибках, попытайтесь устранить неисправность.

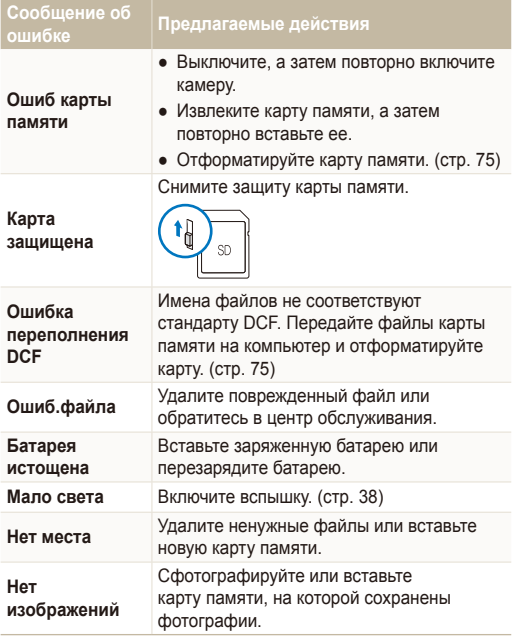

## <span id="page-79-1"></span><span id="page-79-0"></span>Чистка камеры

#### **Объектив и дисплей камеры**

Мягкой кистью удалите пыль и аккуратно протрите объектив мягкой тканью. Если объектив остается загрязненным, очистите его специальной бумажной салфеткой для объективов, пропитанной чистящей жидкостью.

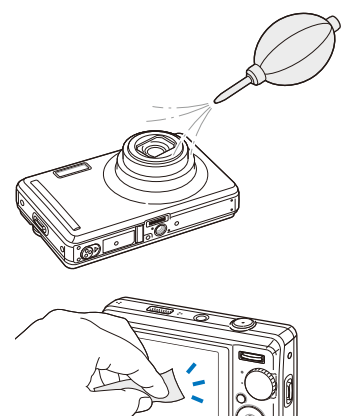

#### **Корпус камеры**

Аккуратно протрите мягкой сухой тканью.

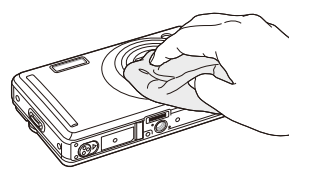

- Исключите попадание на фотокамеру бензола, разбавителей, Ø спирта и т. п. Эти растворы могут повредить камеру или стать причиной неполадок.
	- Не нажимайте на крышку объектива или используйте мягкую кисть для очистки крышки.

## <span id="page-80-0"></span>Сведения о картах памяти

#### **Поддерживаемые карты памяти**

Можно использовать следующие карты памяти: SD (Secure Digital), SDHC (Secure Digital High Capacity) или MMC (Multimedia Card).

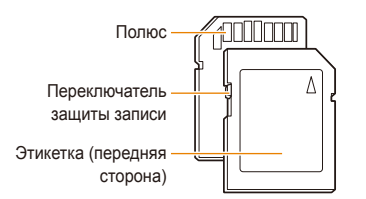

Можно предотвратить удаление файлов с помощью переключателя защиты на карте SD или SDHC. Переместите переключатель вниз, чтобы установить защиту карты, или вверх, чтобы снять защиту. Снимите защиту карты во время съемки.

#### **Емкость карты памяти**

Емкость карты памяти может различаться в зависимости от сюжетов или условий съемки. Характеристики, приведенные ниже, соответствуют использованию карты памяти SD емкостью 1 ГБ.

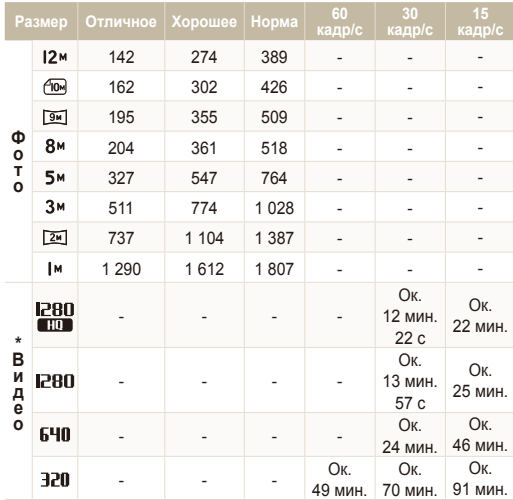

\* При использовании зума время записи может отличаться от указанного.

Несколько видеозаписей были получены последовательно для определения общего времени записи.

## <span id="page-81-0"></span>Сведения о батарее

Используйте только батареи, одобренные компанией Samsung.

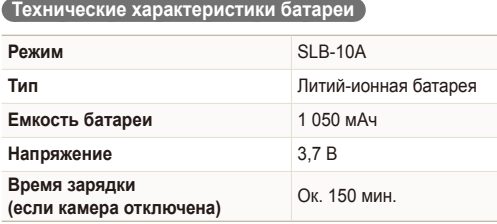

### **Срок службы батареи**

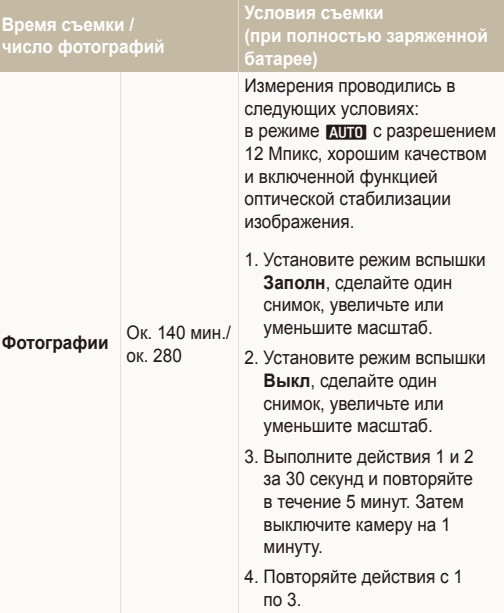

<span id="page-82-0"></span>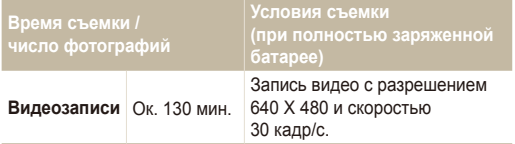

- Данные, указанные выше, были получены согласно стандартам компании Samsung и могут отличаться в зависимости от условий эксплуатации.
- Несколько видеозаписей были получены последовательно для определения общего времени записи.

#### **Замечания о смене батареи**

- Если индикатор погас, убедитесь, что батарея установлена правильно.
- При смене батареи выключите камеру.
- Включите камеру после смены батареи более чем на 10 минут.
- При использовании вспышки или записи видео батарея разряжается быстрее. Зарядите батарею, если индикатор не горит зеленым цветом.
- Если индикатор мигает оранжевым цветом или не светится. повторно подключите кабель или извлеките батарею, а затем повторно вставьте ее.
- При зарядке аккумулятора в условиях перегрева кабеля или высокой температуры окружающей среды цвет индикатора может измениться на оранжевый. Зарядка начнется, как только батарея остынет.

#### **Замечания о зарядке при подключении к ПК**

- Используйте только предоставленный USB-кабель.
- Батарея может не заряжаться в следующих случаях:
	- используется концентратор USB;
	- к компьютеру подключены другие устройства USB;
	- кабель подключен к порту на передней панели компьютера;
	- USB-порт компьютера не поддерживает стандарт выходной мощности (5 В, 500 мА).

## <span id="page-83-0"></span>**Общие вопросы**

Ответы на общие вопросы. Ряд проблем можно легко решить, установив опции съемки.

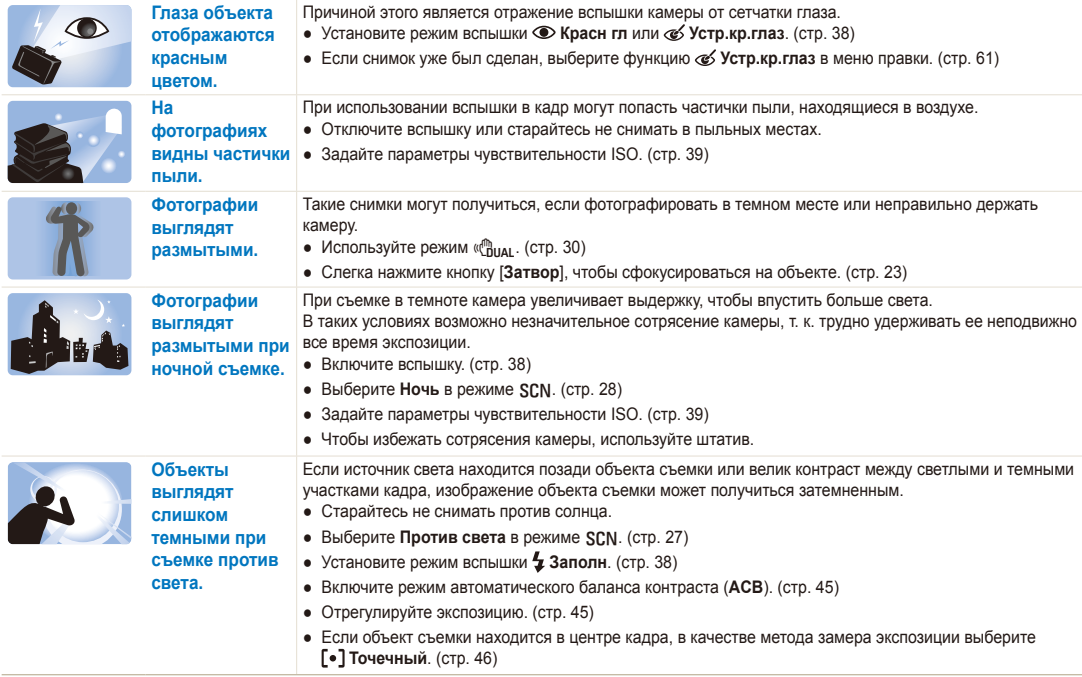

## <span id="page-84-0"></span>**Перед обращением в центр технического обслуживания**

Если в работе камеры обнаружились неполадки, перед обращением в сервисный центр попробуйте устранить их самостоятельно, используя рекомендации, приведенные ниже. Если, несмотря на применение предлагаемого решения, устранить неполадку не удалось, обратитесь к продавцу или в сервисный центр.

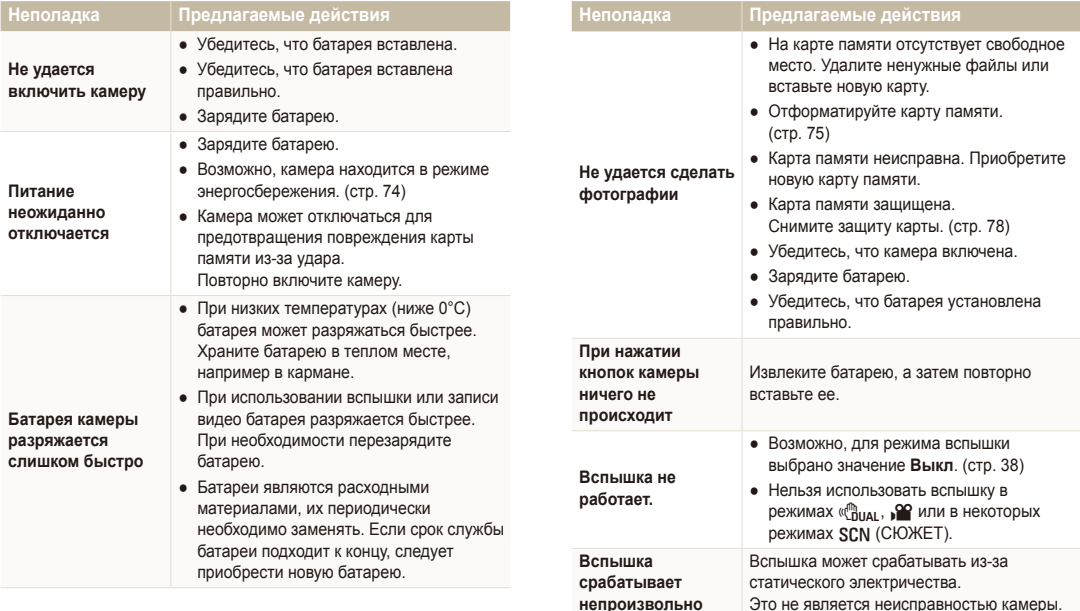

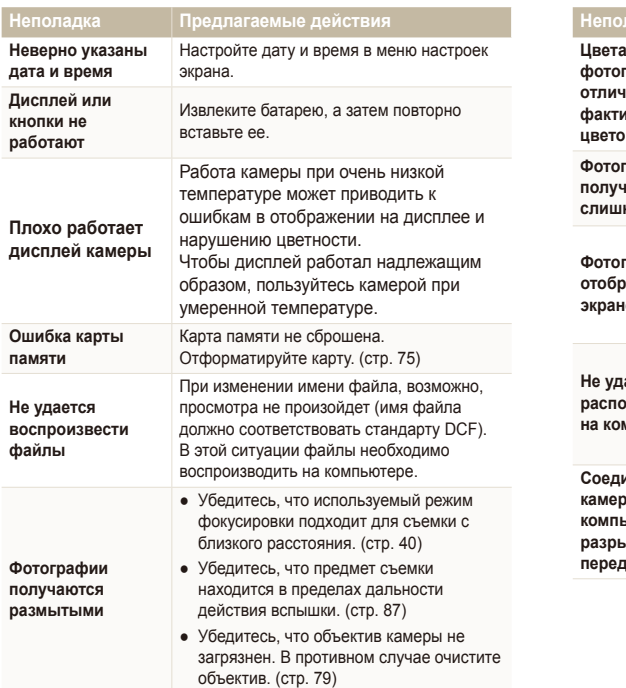

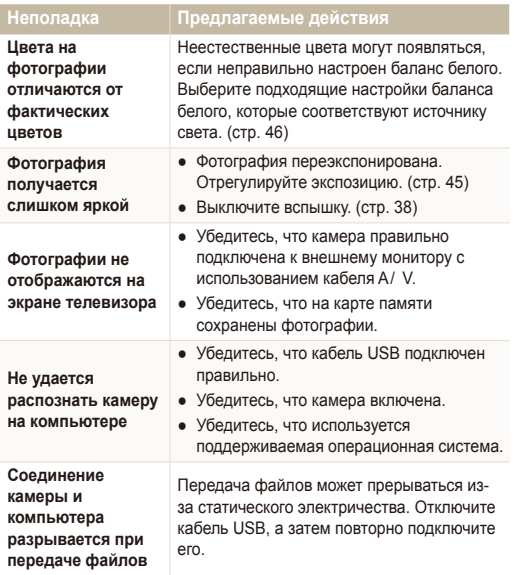

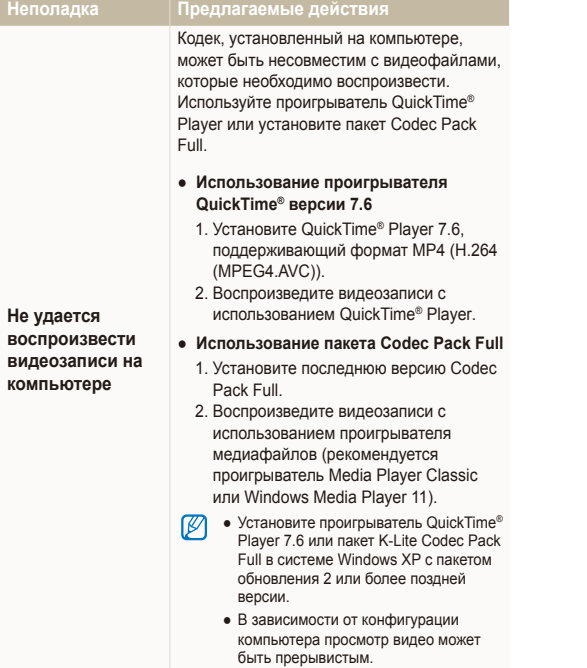

<span id="page-87-1"></span><span id="page-87-0"></span>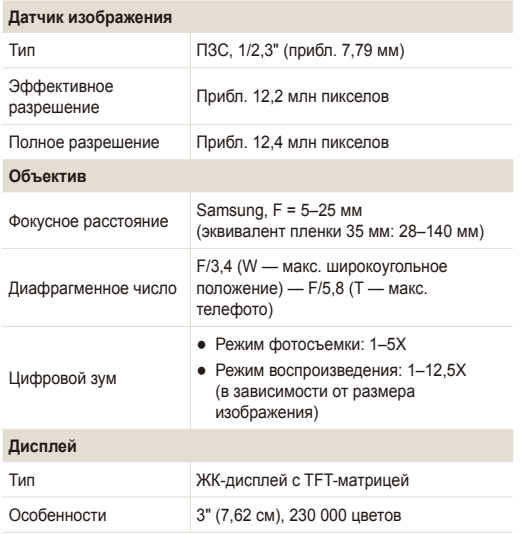

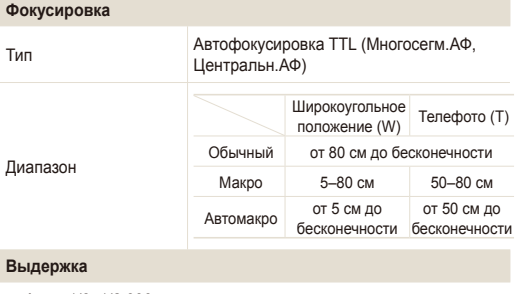

- Aвто: 1/8–1/2 000 с
- Программа: 1–1/2 000 с (AEB, Непрерывная: 1/4–1/2 000 с)
- Ночь: 8–1/2 000 с
- Фейерверк: 2 с

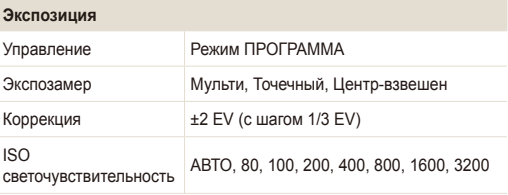

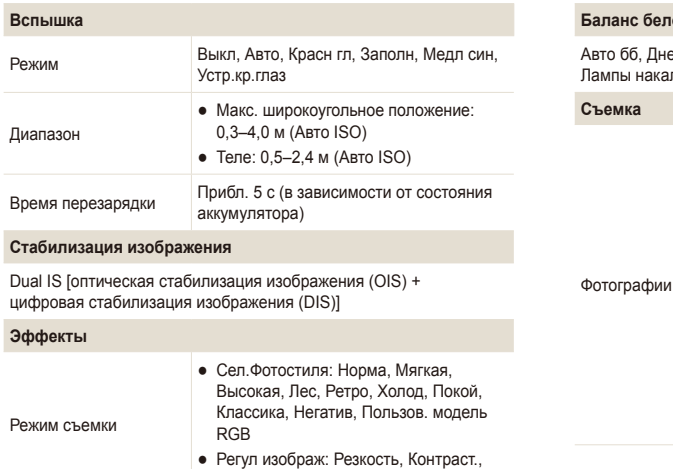

Насыщенность

#### **Баланс белого**

о бб, Дневной свет, Облачно, Лампы дн.св.хб, Лампы дн.св.тб, Лампы накал., Польз. установки

#### **⊳мка**

- Режимы: Интелл. режим (макро, макро текст, белый, пейзаж, действие, штатив, ночь, ночной портрет, против света, подсветка при съемке портрета, портрет), Aвто, Программа, DUAL IS, Ретушь, Видео, Помощь в фотосъемке, Сюжет (Ночь, Портрет, Дети, Пейзаж, Текст, Макро, Закат, Рассвет, Против света, Фейерверк, Пляж/снег, Управление кадром)
- Тип съемки: Покадровая, Непрерывная, движение, AEB
- Автспуск: 10 сек., 2 сек, Двойной, Таймер движения

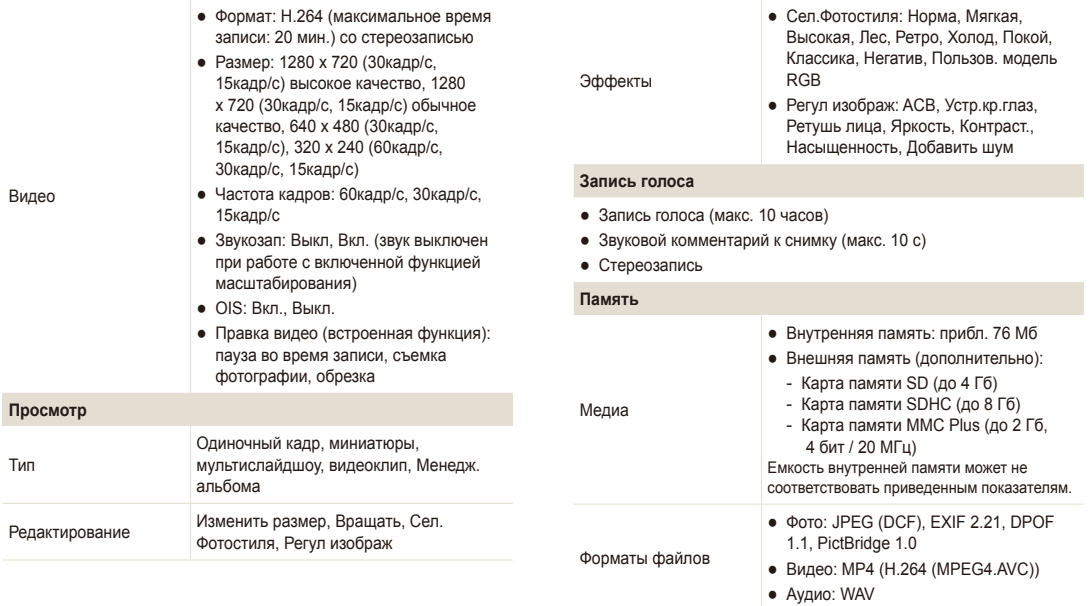

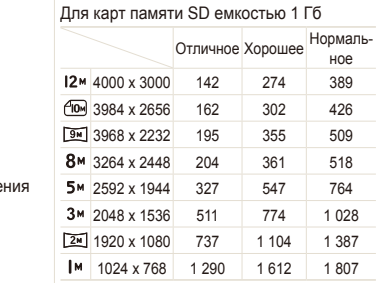

#### Размер изображе

Приведенные показатели были получены в стандартных условиях Samsung и могут меняться в зависимости от условий съемки и настроек камеры.

#### **Интерфейс**

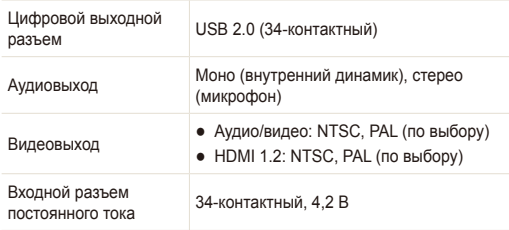

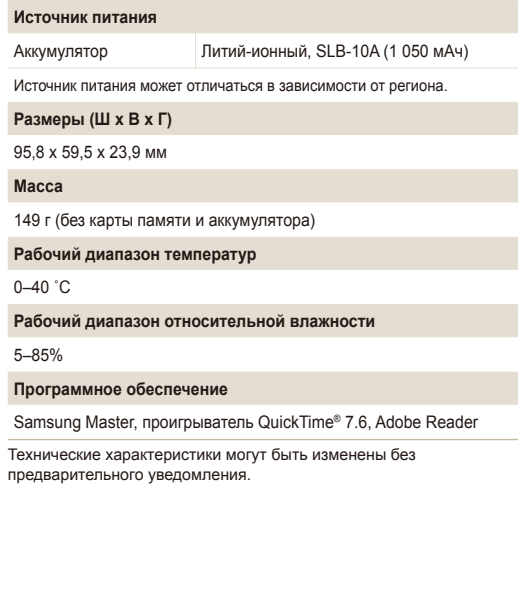

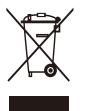

#### **Правильная утилизация изделия (утилизация электрического и электронного оборудования)**

(Применимо в странах Европейского союза и других странах Европы с раздельными системами сбора отходов)

Наличие данного значка на продукте показывает, что изделие нельзя утилизировать вместе с другими бытовыми отходами по окончании его срока службы. Для предотвращения нанесения возможного ущерба окружающей среде или здоровью людей вследствие неконтролируемой утилизации отходов необходимо отделить изделие от других типов отходов и подвергнуть соответствующей переработке. Такой подход способствует экологически рациональному повторному использованию материальных ресурсов. Информацию о безопасной для окружающей среды утилизации данного продукта пользователи могут получить у продавца продукта или в муниципальных органах власти. Бизнес-пользователи должны обратиться к поставщику и ознакомиться с положениями и условиями договора покупки. Данное изделие не должно утилизироваться вместе с другими коммерческими отходами.

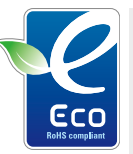

#### **Значок ЕСО компании Samsung**

Значок ЕСО Samsung используется компанией для маркировки продуктов, безопасных для окружающей среды. Создание это специального значка – одна из мер компании Samsung по защите окружающей среды.

## <span id="page-92-0"></span>**Указатель**

## А

**Автоматический баланс контрастности (ACB) [45,](#page-45-1) [61](#page-61-1)**

**Автопортрет [43](#page-43-0)**

**Автоспуск при движении [37](#page-37-0)**

**АФ звук [74](#page-74-0)**

### Б

**Баланс белого [46](#page-46-1)**

**Батарея**

Зарядка [82](#page-82-0) Срок службы [81](#page-81-0) Технические характеристики [81](#page-81-0)

#### **Большая выдержка [28](#page-28-1)**

**Быстрый просмотр [74](#page-74-0)**

## В

**Видео** Запись [31](#page-31-0) Просмотр [57](#page-57-0) **Видеовых [76](#page-76-0) Впечатыв [76](#page-76-0) Вращение [59](#page-59-1) Вспышка** Авто [39](#page-39-1) Выкл. [38](#page-38-1) Заполн [39](#page-39-1) Красн. гл. [39](#page-39-1) Медл син [39](#page-39-1) Устр. кр. глаз [39](#page-39-1) **Выдержка [28](#page-28-1)**

## Г

**Голосовой комментарий** Запись [33](#page-33-0) Просмотр [58](#page-58-0) **Громкость [74](#page-74-0)**

## Д

**Дата и время [75](#page-75-0) Диафрагма [28](#page-28-1) Диск выбора режима [13](#page-13-0)**

#### З

**Задание на печать [62](#page-62-0) Запись** Видео [31](#page-31-0) Голосовой комментарий [33](#page-33-0) **Заставка [74](#page-74-0) Захват изображения [58](#page-58-0) Защита файлов [54](#page-54-0) Значки [14](#page-14-0) Зона фокусир** Многосегм. АФ [41](#page-41-0) Центральн. АФ [41](#page-41-0) **Зуммирование [20](#page-20-0)**

#### И

**Изменение размера [59](#page-59-1) Индик АФ [76](#page-76-0) Интелл. режим [26](#page-26-0) Источник света (баланс белого) [46](#page-46-1)**

### К

**Карта памяти** MMC [80](#page-80-0) SD [80](#page-80-0) SD<sub>HC</sub> [80](#page-80-0) Емкость [80](#page-80-0) **Качество фотографий [35](#page-35-0) Кнопка зума [13](#page-13-0) Кнопка меню [13](#page-13-0) Кнопка навигации [13](#page-13-0) Кнопка просмотра [13,](#page-13-0) [15](#page-15-0) Кнопка функции [13](#page-13-0) Корзина [55](#page-55-0) Красн. гл. [38](#page-38-1)**

## М

**Макро [40](#page-40-1) Менеджер альбома [53](#page-53-0) Моргание глаз [44](#page-44-0)**

### Н

**Недостатки лица [29](#page-29-0)**

## $\Omega$

**Обнаруж. лица** Автопортрет [43](#page-43-0) Моргание глаз [44](#page-44-0) Норма [42](#page-42-0) Распозн. лица [44](#page-44-0) Улыбка [43](#page-43-0)

**Обслуживание [79](#page-79-0)**

**Описание функции [74](#page-74-0)**

**Оптическая стабилизация изображения (OIS) [21,](#page-21-0) [30](#page-30-1)**

**Отключение звука** Видео [31](#page-31-0) Камера [15](#page-15-0)

#### **Отсоединение устройства [67](#page-67-0) Очистка** Дисплей [79](#page-79-0) Корпус [79](#page-79-0) Объектив [79](#page-79-0)

#### П

**Параметры** Дисплей [74](#page-74-0) Доступ [73](#page-73-0) Звук [74](#page-74-0) Камера [75](#page-75-0)

**Перенос файлов** для Macintosh [70](#page-70-0) для Windows [65](#page-65-0)

**Печать фотографий [71](#page-71-0)**

**Проигрыватель QuickTime [65](#page-65-0)**

**Просмотр файлов** в виде миниатюр [53](#page-53-0) на экране телевизора [63](#page-63-0) по категориям [53](#page-53-0) Слайд-шоу [56](#page-56-0)

### Р

**Разрешение** Видео [35](#page-35-0) Фотография [35](#page-35-0) **Распозн. лица [44](#page-44-0)**

#### **Регулировка**

Контрастность в режиме просмотра [61](#page-61-1) в режиме съемки [50](#page-50-0)

Насыщенность В режиме просмотра [61](#page-61-1) в режиме съемки [50](#page-50-0) Резкость [50](#page-50-0) Яркость [61](#page-61-1)

**Редактирование [59](#page-59-1) Режим DUAL IS [30](#page-30-1)**

**Режим Авто [19](#page-19-0)**

**Режим видео [31](#page-31-0)**

**Режим помощи в фотографировании [22](#page-22-0) Режим «Программа» [30](#page-30-1) Режим просмотра [52](#page-52-0) Режим «Ретушь» [29](#page-29-0)**

#### **Режим съемки**

Dual IS [30](#page-30-1) Авто [19](#page-19-0) Видео [31](#page-31-0) Интелл. режим [26](#page-26-0) Программа [30](#page-30-1) Ретушь [29](#page-29-0) Справочное руководство по фотографированию [22](#page-22-0) Сюжет [27](#page-27-1)

#### С

**Сброс [75](#page-75-0) Серийная съемка** Автоматическая экспозиционная вилка (AEB) [48](#page-48-0) Движение [48](#page-48-0) Непрерывная съемка [48](#page-48-0) **Слайд-шоу [56](#page-56-0) Слегка нажать [6](#page-6-0) Сообщения об ошибках [78](#page-78-0)**

#### Указатель

**Сотрясение камеры [23](#page-23-1) Сюжетный режим [27](#page-27-1)**

## Т

**Таймер [36](#page-36-0) ТВ высокой четкости [63](#page-63-0) Тип дисплея [18](#page-18-0) Тональность RGB** в режиме просмотра [60](#page-60-0)

в режиме съемки [49](#page-49-0)

### У

**Увеличение [56](#page-56-0) Удаление файлов [54](#page-54-0) Улыбка [43](#page-43-0) Управление кадром [27](#page-27-1)**

#### Ф

**Фокусное расстояние** Автомакр [40](#page-40-1) Макро [40](#page-40-1) Норма (АФ) [40](#page-40-1) **Фотостили [49](#page-49-0)**

#### Ц

**Центр обслуживания [84](#page-84-0) Цифровая стабилизация изображения [30](#page-30-1)**

**Цифровое масштабирование [20](#page-20-0)**

#### Ч

**Частота кадров [31](#page-31-0) Чувствительность ISO [39](#page-39-1)**

### Э

**Экспозамер** Мульти [46](#page-46-1) Точечный [46](#page-46-1) Центральновзвешенный [46](#page-46-1) **Экспозиция [45](#page-45-1)**

### Я

**Яркость дисплея [74](#page-74-0) Яркость лица [29](#page-29-0)**

### A

**ACB [61](#page-61-1) Adobe Reader [65](#page-65-0) Anynet+ [76](#page-76-0)**

## D

**DPOF [62](#page-62-0)**

#### S

**Samsung Master** Использование [68](#page-68-0) Установка [65](#page-65-0)

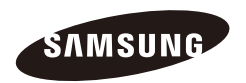

Сведения о послепродажном обслуживании и ответы на вопросы можно найти в прилагаемом гарантийном обязательстве или на веб-сайте http://www.samsungcamera.com/.

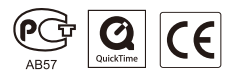